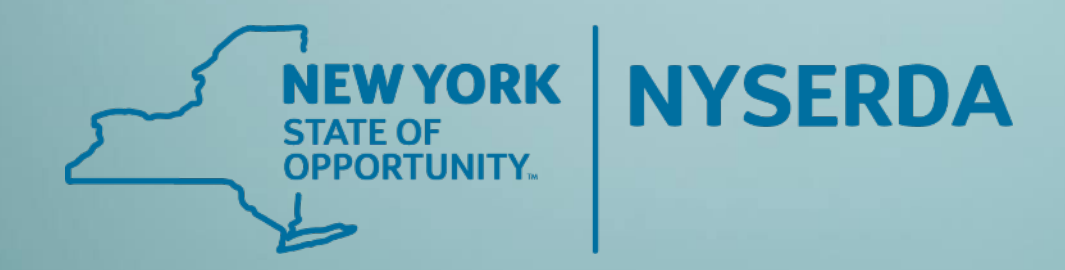

# Workscope Submission

March 10, 2022

Participating Contractors

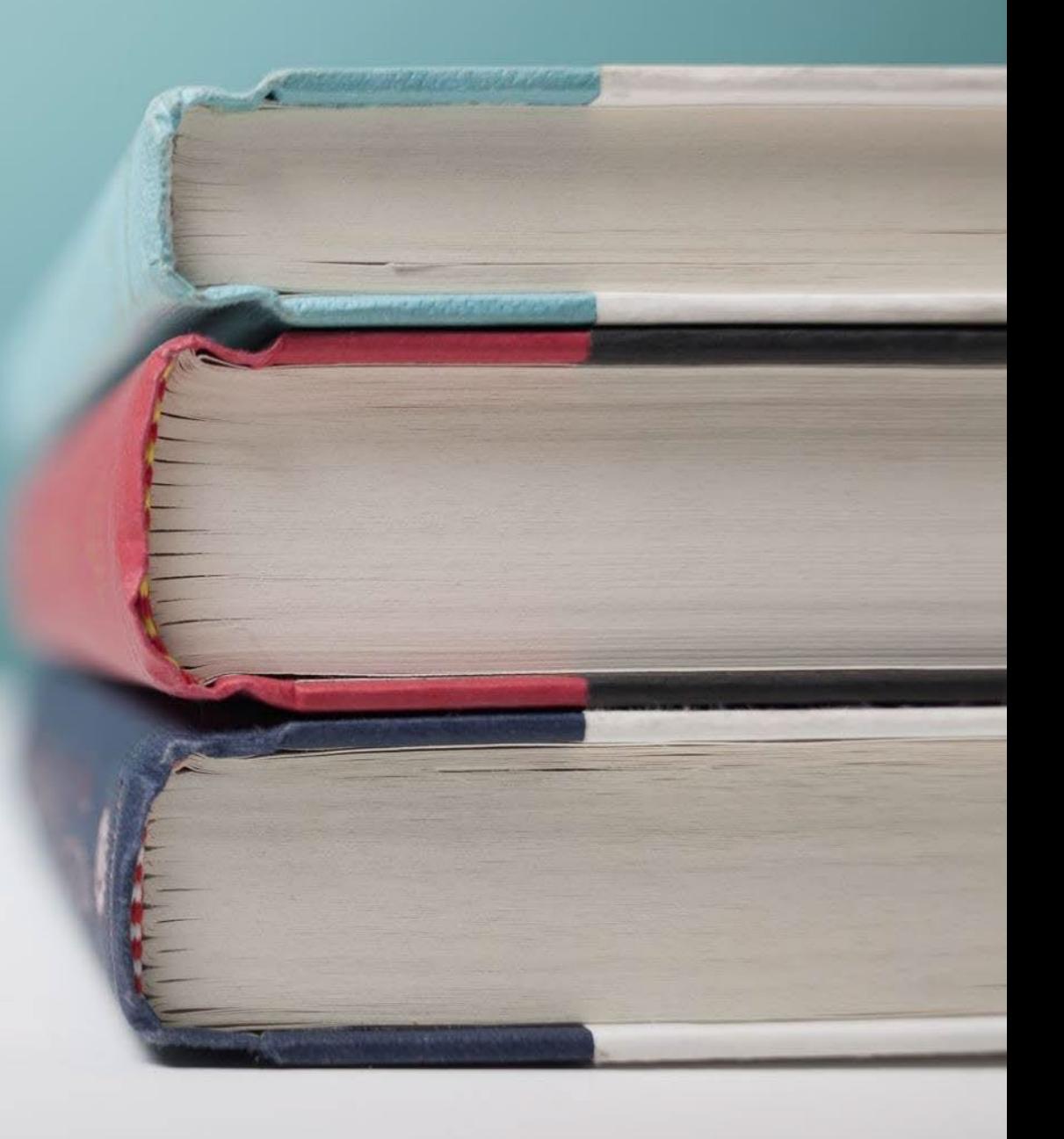

## Audio Connection

To connect to audio:

1. Click the Computer audio icon to use this setting.

To test your microphone, select the desired device from the drop down and look for the green bars. To test your sound, select the desired speaker, click "Test your sound". Click Ok.

2. If you prefer to use a telephone, click the Phone call icon and dial in via the telephone number provided.

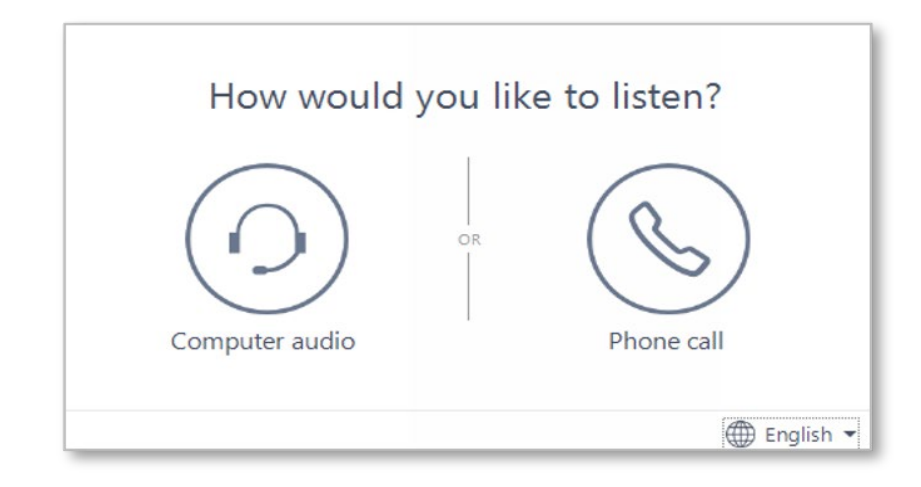

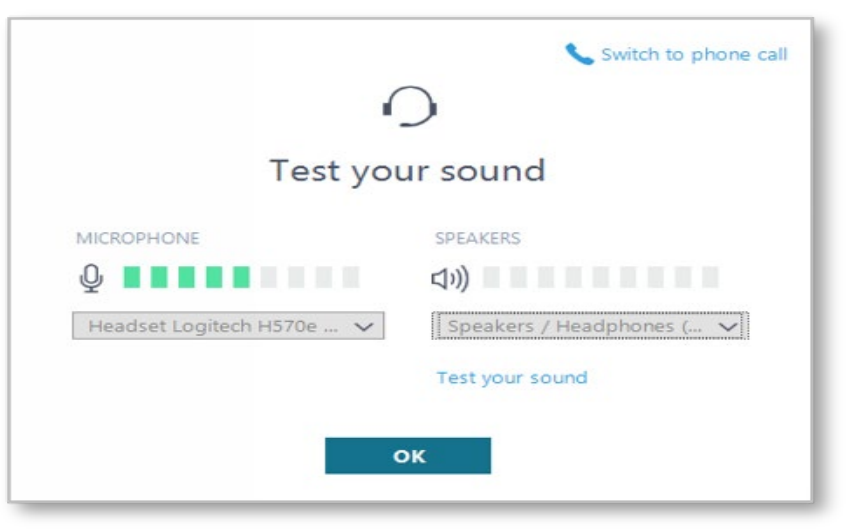

### To ask a question:

1. Click the ? Icon in the toolbar.

2. Enter your question in the text field at the bottom, then press Enter on your keyboard.

When your question is answered, it will appear in the Questions pane. You will also see the Question icon display an indicator that there is an unread message waiting for you.

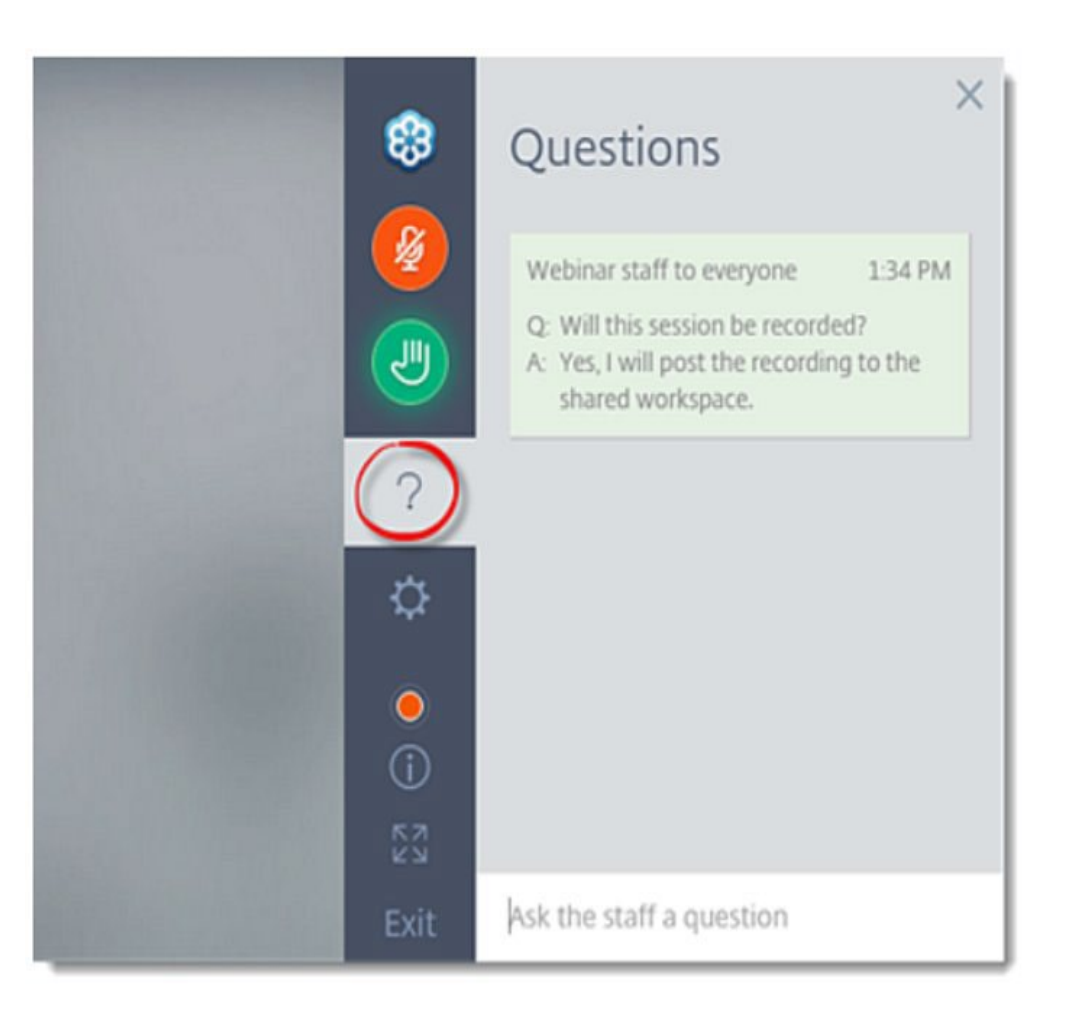

# Objective

Review the submission of projects in the NY HP Portal for approval in both the EmPower and HPwES Express Contract workflows.

# Workscope Submission

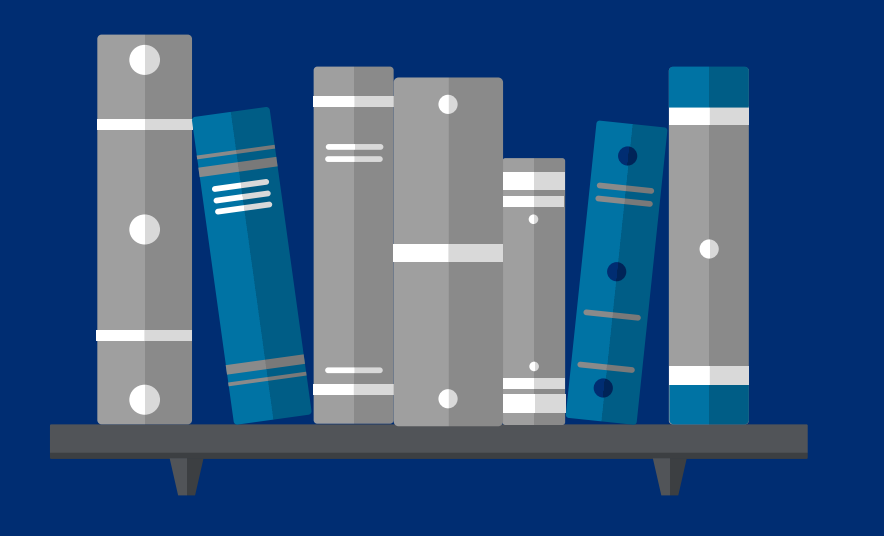

### **AGENDA**

Impactful Program Updates

Training Schedule & Start Date

Program Forms

Tier 1–EmPower: Project Management & Submission

Tier 3–Assisted Home Performance: Project Management & Submission

Workscope Scenarios

Contractor Next Steps/Action Items

Q & A

#### **Workscope Submission**

Important information regarding changes to Workscope Submissions:

#### • End of combined projects

When Program changes go into effect, Program participants will no longer be moved from EmPower to Assisted Home Performance. If a customer qualifies for Tier 1-EmPower, they must be served through the EmPower program only. Waivers (opt-out forms) will no longer be accepted, and customers will not be allowed to participate in both levels of incentives.

#### • Caps on fossil fuel equipment incentives

Incentive caps: Tier 1-EmPower - \$4,000 | Tier 3-Assisted Home Performance- \$2,000. Including No Heat situations.

#### • Project level cost effectiveness

Tier 1- EmPower and Tier 3-Assisted Home Performancewill begin using project level cost effectiveness (total program incentives evaluated against the total savings of all measures).

#### • Updated program forms/documents

Contractors will need to use updated forms after program updates are launched.

# Training Schedule & Start Date

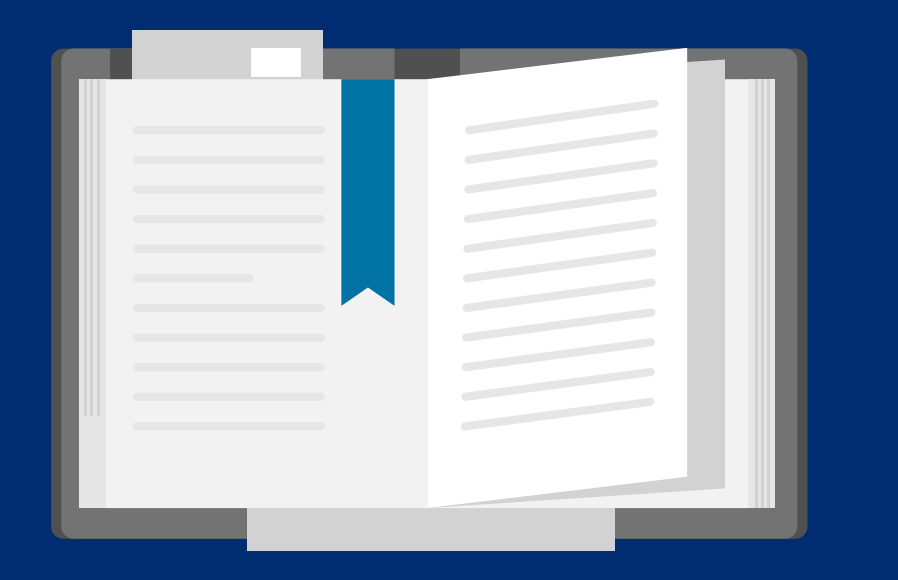

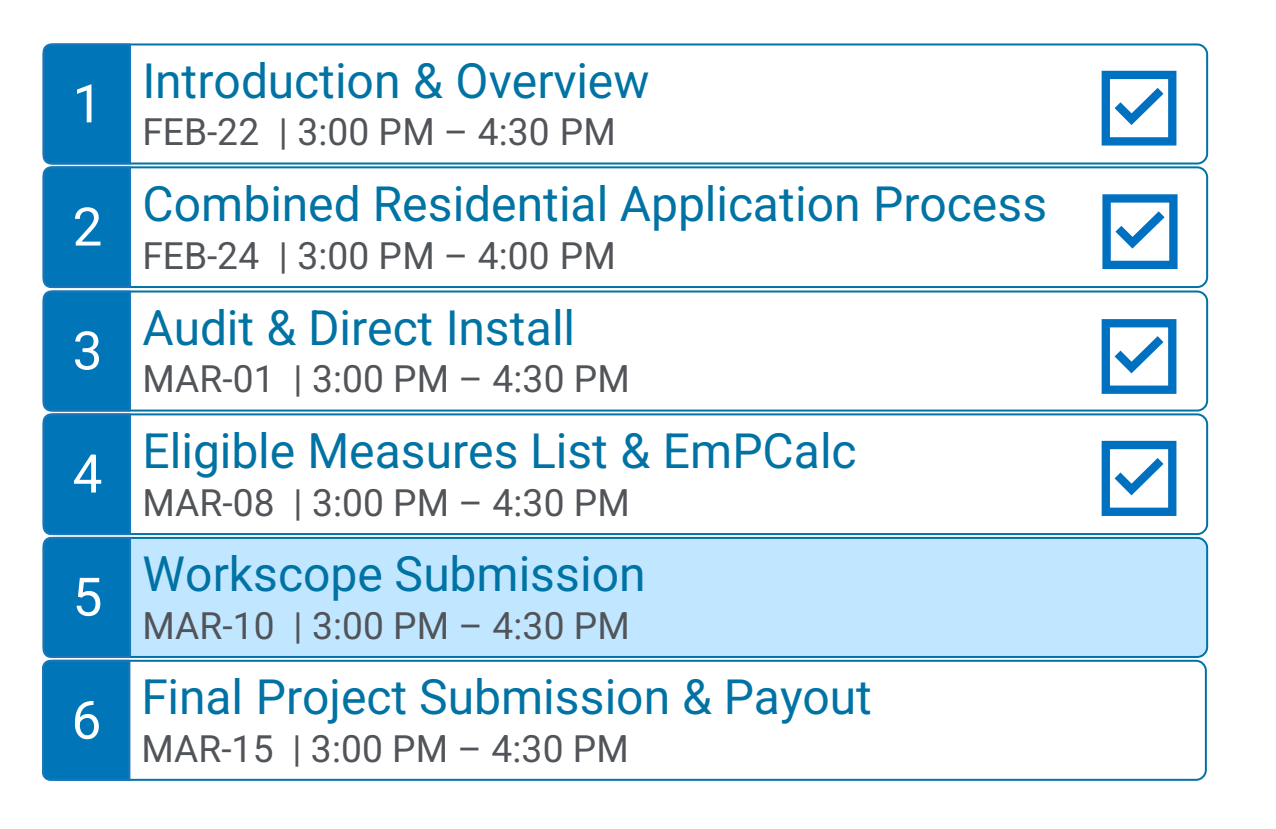

Q&A Sessions and Office Hours will be held to support the associated trainings:

### Q & A Sessions

 $MAR-04$  8:30 AM  $-$  9:30AM  $+$  Follow up to Trainings 1-3 MAR-17 3:00 PM  $-$  4:00PM | Follow up to Trainings 4-6 MAR-24 3:00 PM  $-$  4:00PM | Follow up to Trainings 1-6

### Office Hours Sessions

Session 1: APR-01 8:30 AM – 9:30AM Session 2: APR-15 3:00 PM – 4:00PM Session 3: APR-22 9:00 AM – 10:00AM

# Training Schedule & Start Date

### Combined Residential Application submission date determines how program rules are applied.

- Online (Submit button successfully clicked)
- Paper (Postmark on envelope)

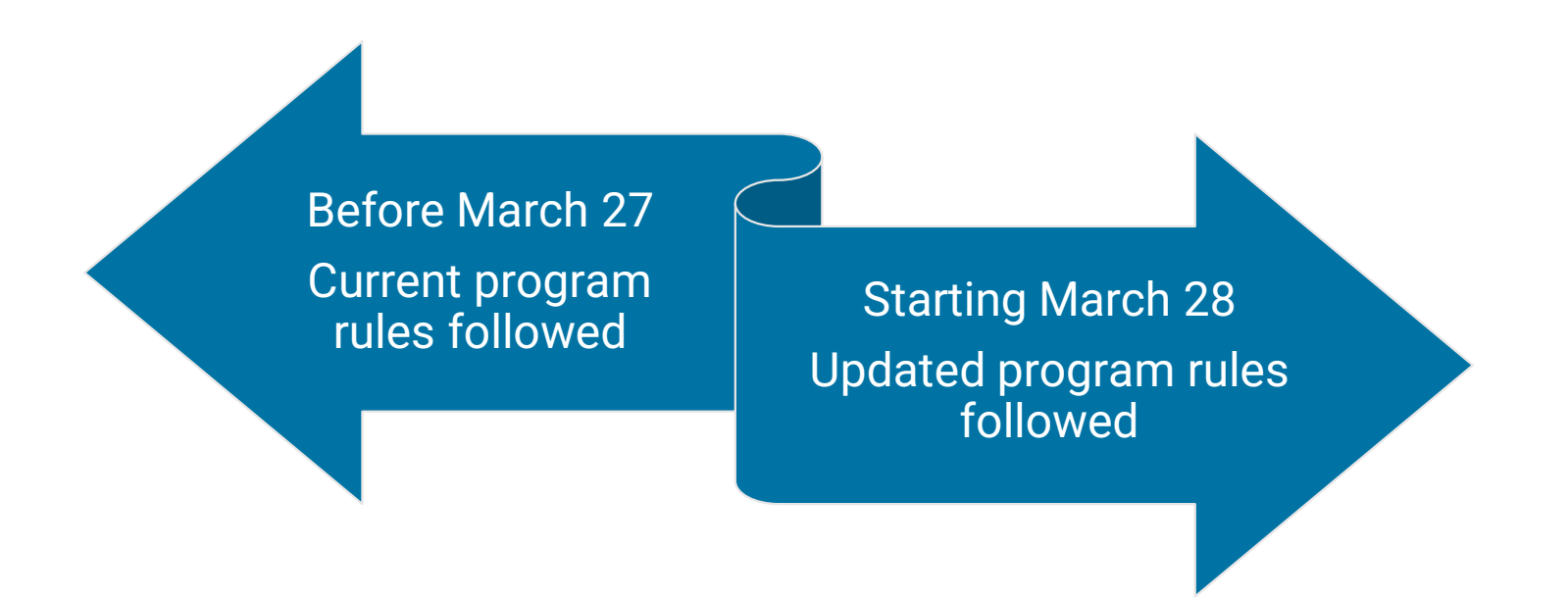

# Program Forms

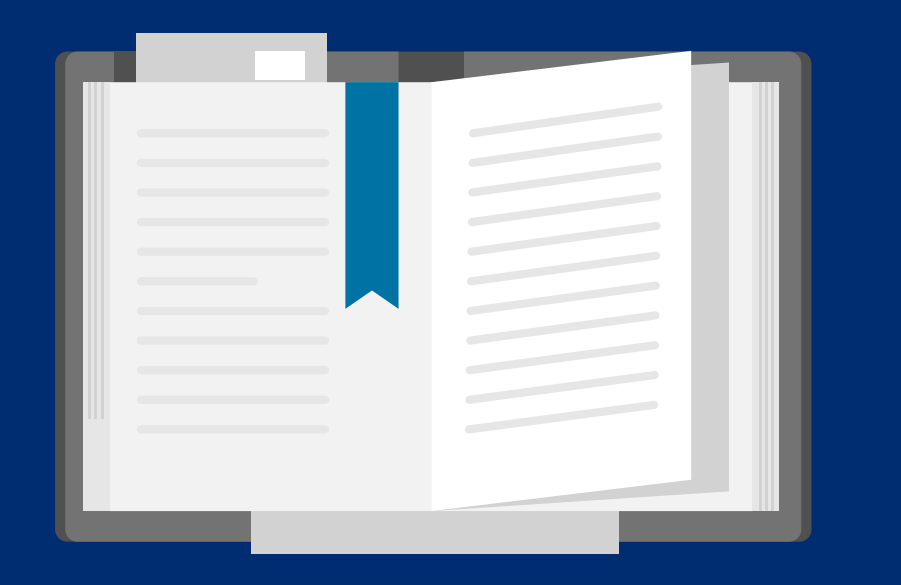

### Required and As Needed Forms

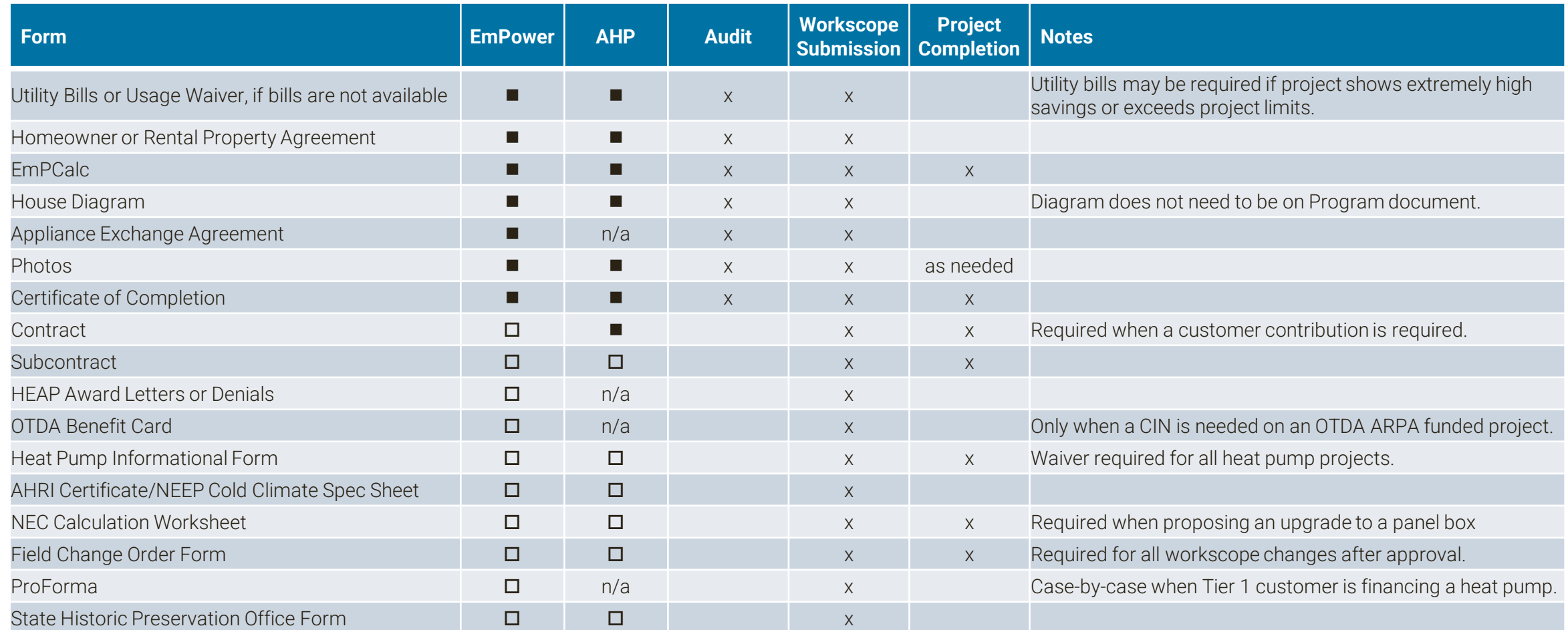

# Program Forms

### Optional Forms

- Initial Interview Form
- Combustion Appliance Form
- Notification of Possible Presence of Asbestos
- Clean & Tune Checklist
- Optional Field Data Form
- Supplemental Data Collection Form

### Discontinued Forms

- So What's Next Brochure
- EmPower NY Opt Out

# Tier 1– EmPower Project Management

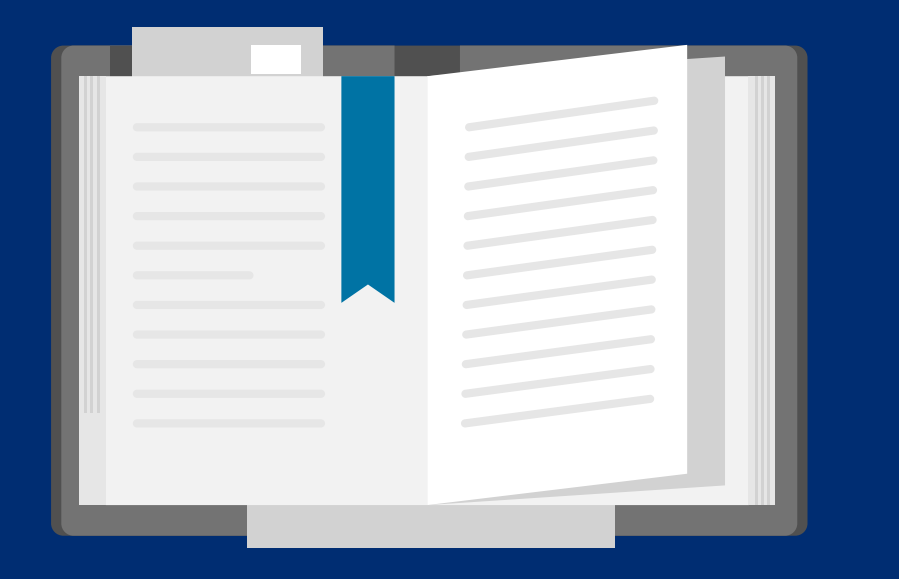

### Submitting A Workscope: Tier 1-EmPower Customers

Participating Contractors are responsible for submitting projects for Tier 1 eligible customers through the EmPower workflow in NY HP Portal (Uplight).

### Project Management

NY HP Portal (Uplight)  $\rightarrow$  Dashboard  $\rightarrow$  Active Projects  $\rightarrow$  Use Filter to Refine Project List  $\rightarrow$  Workscope Submission

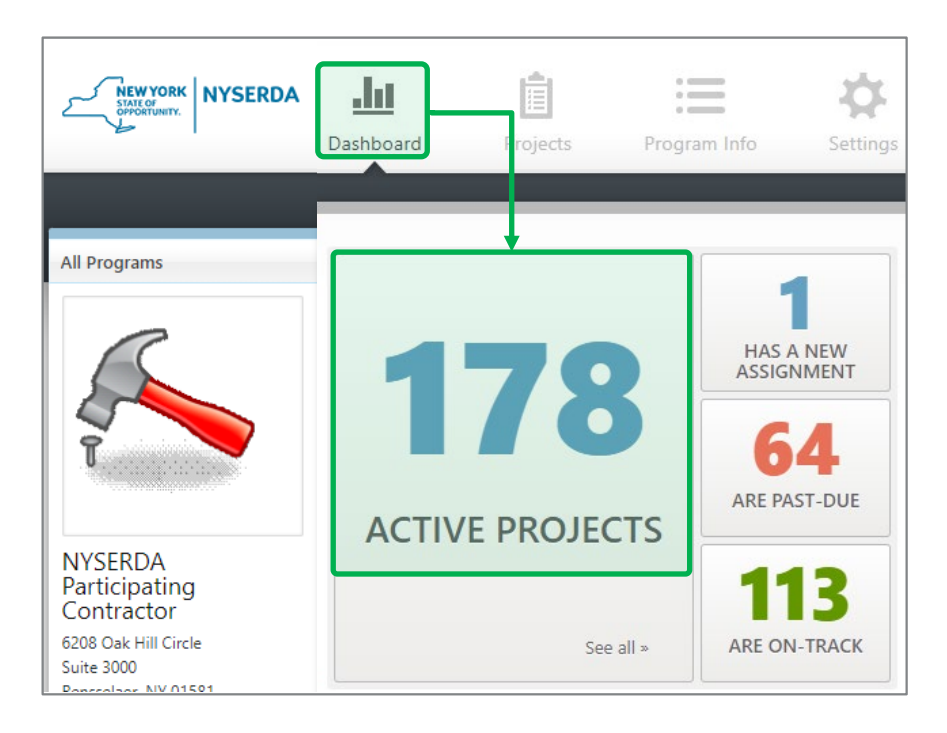

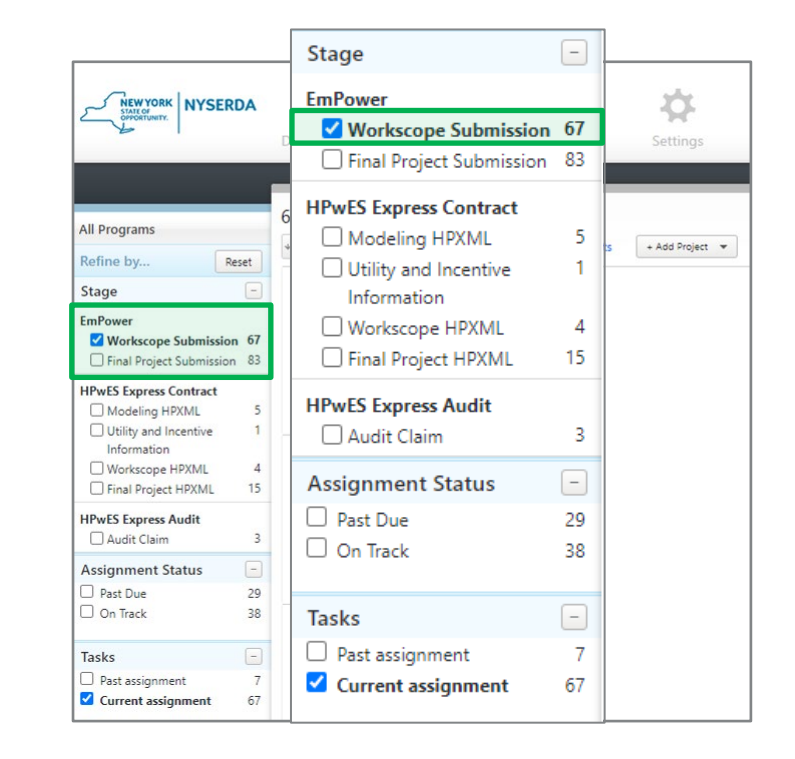

# Tier 1– EmPower Project Submission

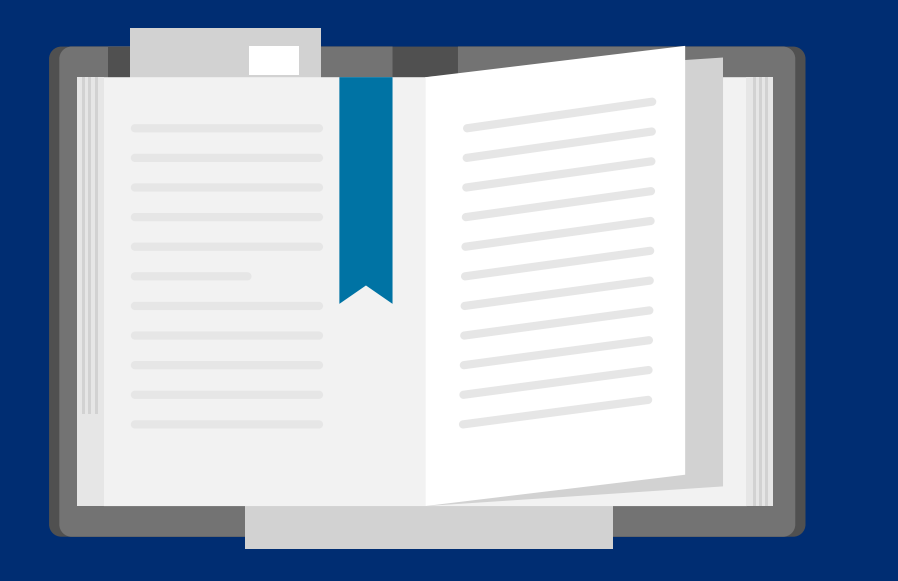

## Tier 1–EmPower: Workscope Submission

### NY HP Portal: EmPower Submission for Approval: Audit, Direct Install & Workscope Useful Information

- Extend Due Date: Project management tool for task deadlines.
- This task cannot be completed: Used to close projects or to return a project to a previous stage.
- Add Note: Project level note to share information with other company users or implementation staff.
- Put On Hold: Temporarily removes the project from the workflow.
- View Project Page: Customer view of project, if they created a login.

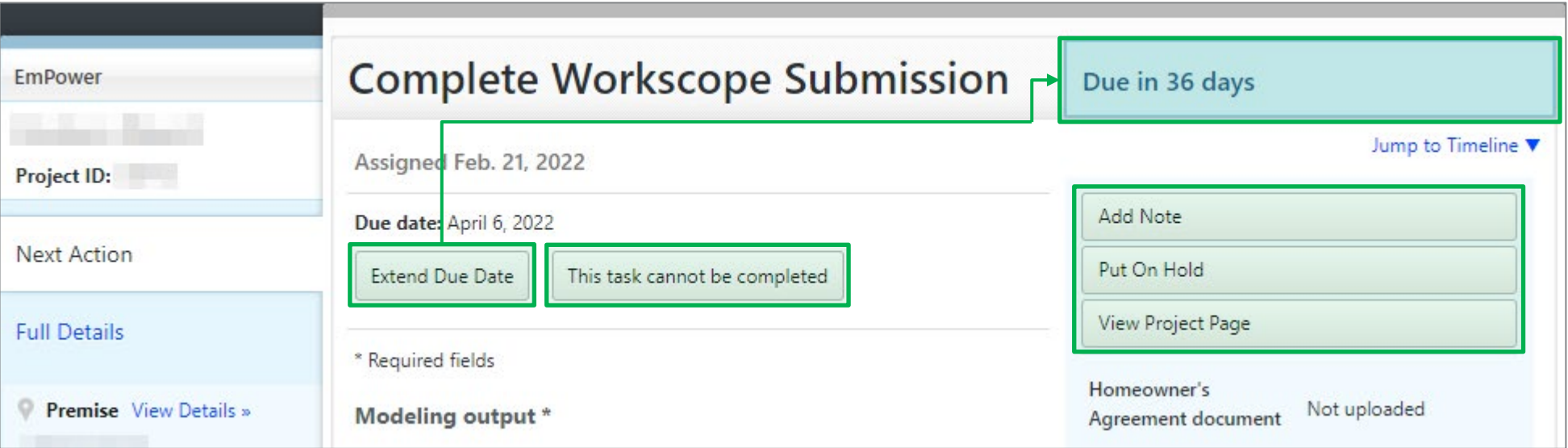

NY HP Portal: EmPower Submission for Approval: Audit, Direct Install & Workscope (1 of 4)

Complete Workscope Submission task steps.

- In *Modeling output* upload the EmPCalc (.XLSM file)
- *Is the project receiving additional incentive funding (including WAP, utility rebates, or other grant funding)?*
	- o If Yes, then the following details are needed:
		- Source of additional funding.
			- o List all funding sources.
		- Total \$ amount of additional funding.
		- Itemized by funding source, amount and measure
			- o Doing this allows implementation staff to accurately apply funding to the right measure.
	- o If No, then move on to the next question.

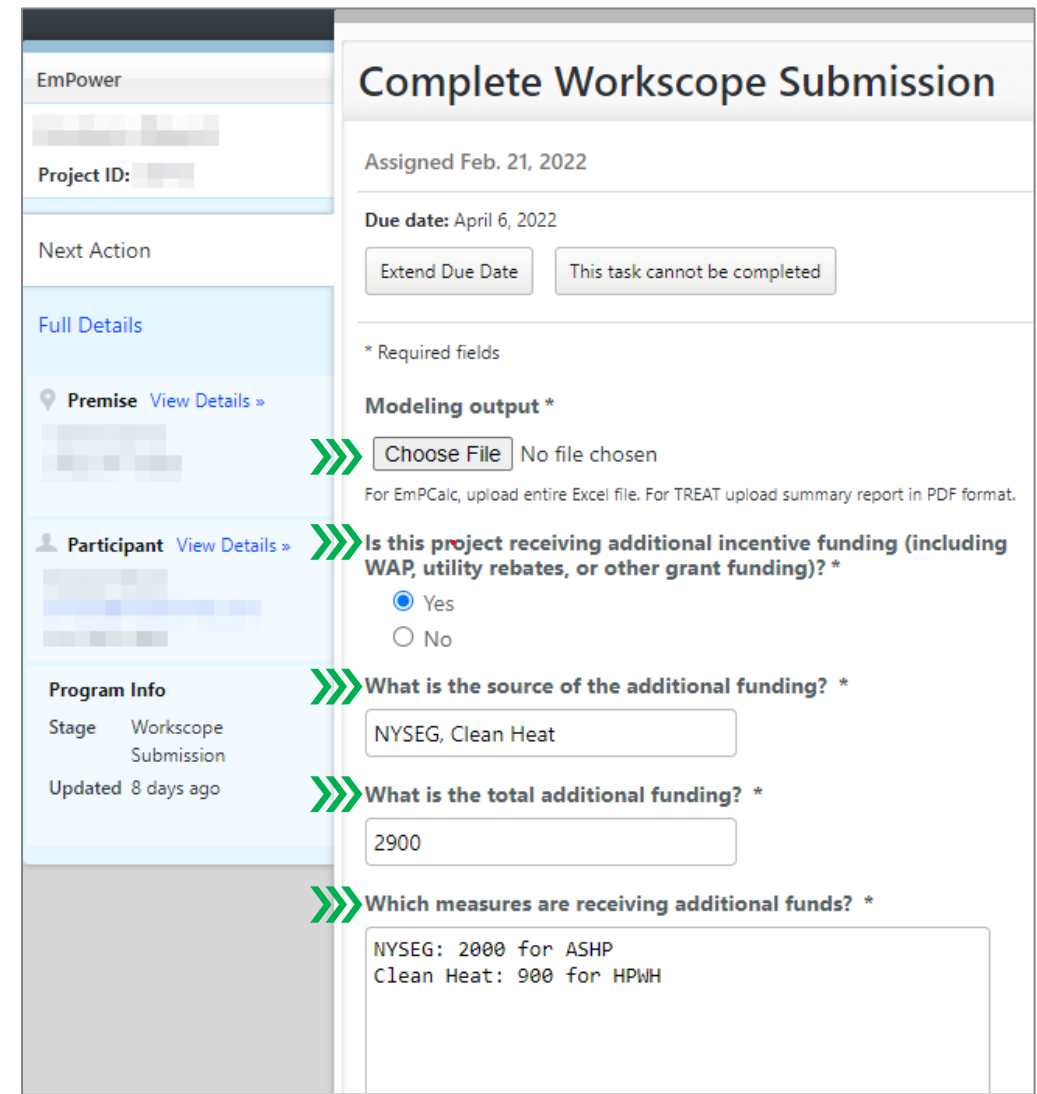

NY HP Portal: EmPower Submission for Approval: Audit, Direct Install & Workscope (2 of 4)

- *Are you recommending a workscope package?*
	- o Yes, a workscope is being submitted
- *Is this a completed Direct Install only project?*
	- o No, a workscope is being submitted
- The following fields in the NY HP Portal require a document to be upload:
- *Homeowner's agreement*
- *Combustion appliance form (optional)*
- *House diagram worksheet*
	- o Contractors may use the NYSERDA provided form or a company form.
- *Appliance Exchange Agreement*
	- o Fully completed and signed

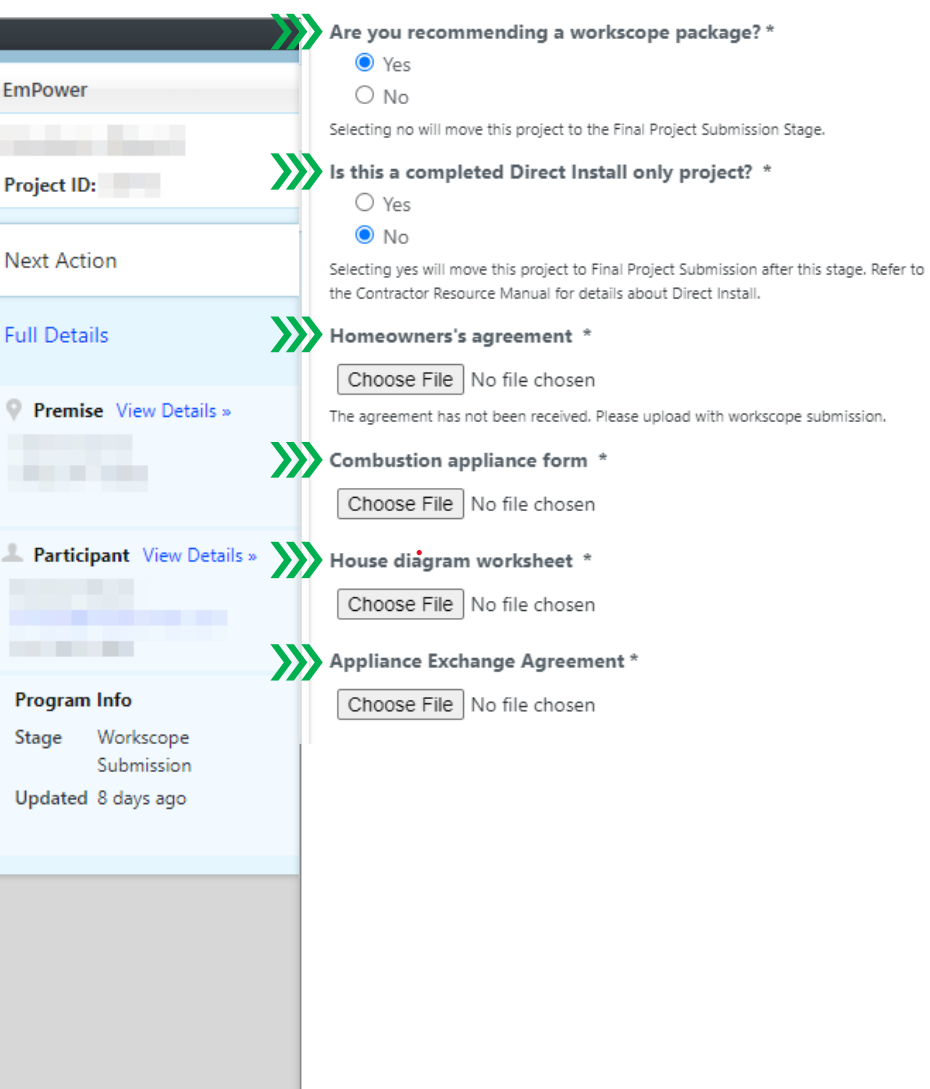

NY HP Portal: EmPower Submission for Approval: Audit, Direct Install & Workscope (3 of 4)

- Pictures are required for each project
	- o All exterior sides of dwelling
	- o Refrigerator
	- o Freezer (if present)
	- o HVAC (Heating and Cooling Systems, Water Heater)
	- o Pre-existing attic insulation levels
	- o Other targeted measure(s) for replacement
	- o Exception requests

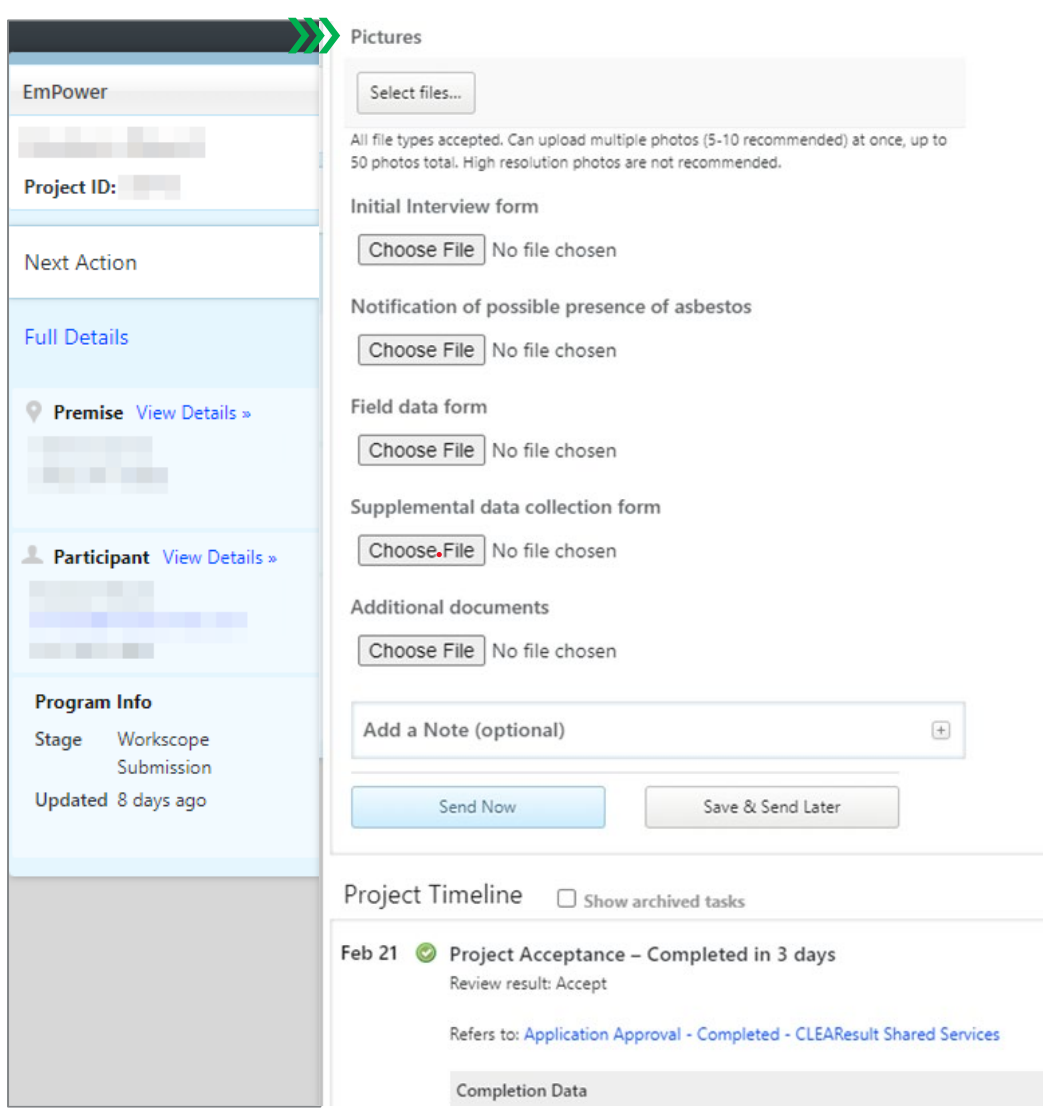

NY HP Portal: EmPower Submission for Approval: Audit, Direct Install & Workscope (4 of 4)

The remaining forms are optional.

- *Initial Interview form*
- *Notification of possible presence of asbestos*
- *Field data form*
- *Supplemental data collection form*
- *Additional documents*
	- o HEAP HERR Award Letters or Denials (when needed)
	- o OTDA Benefit Card (when needed)
- Use the Notes field to provide any relevant information about the project.
- Click Send Nowbutton.

The project will be sent to the Program implementer for review and determination of incentives.

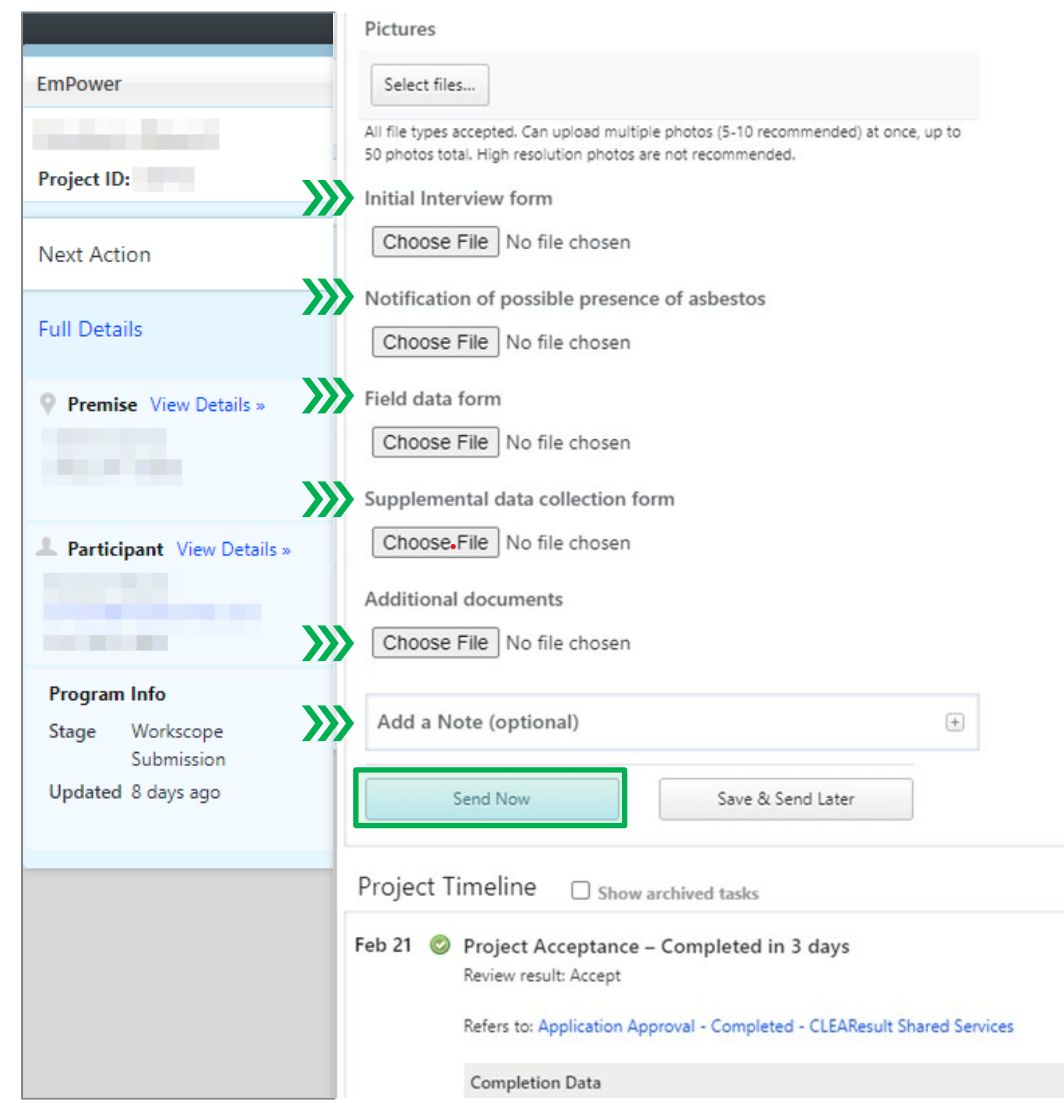

### NY HP Portal: EmPower Approval: Audit, Direct Install & Workscope

## Project Approved

- In the Complete Final Project Submission stage review the Workscope Approval:
	- Click the Expand All button on the right side.
	- Scroll down to Workscope Review.
	- Carefully read approval note to understand what has or has not been approved. Nonapproved measures are called out at the top of the approval note.

Projects are expected to be completed within 180 days of project assignment.

### Project Returned

If a project is unable to be approved, it will be returned to the contractor for correction and resubmission. Notes should be carefully reviewed so that all issues are addressed.

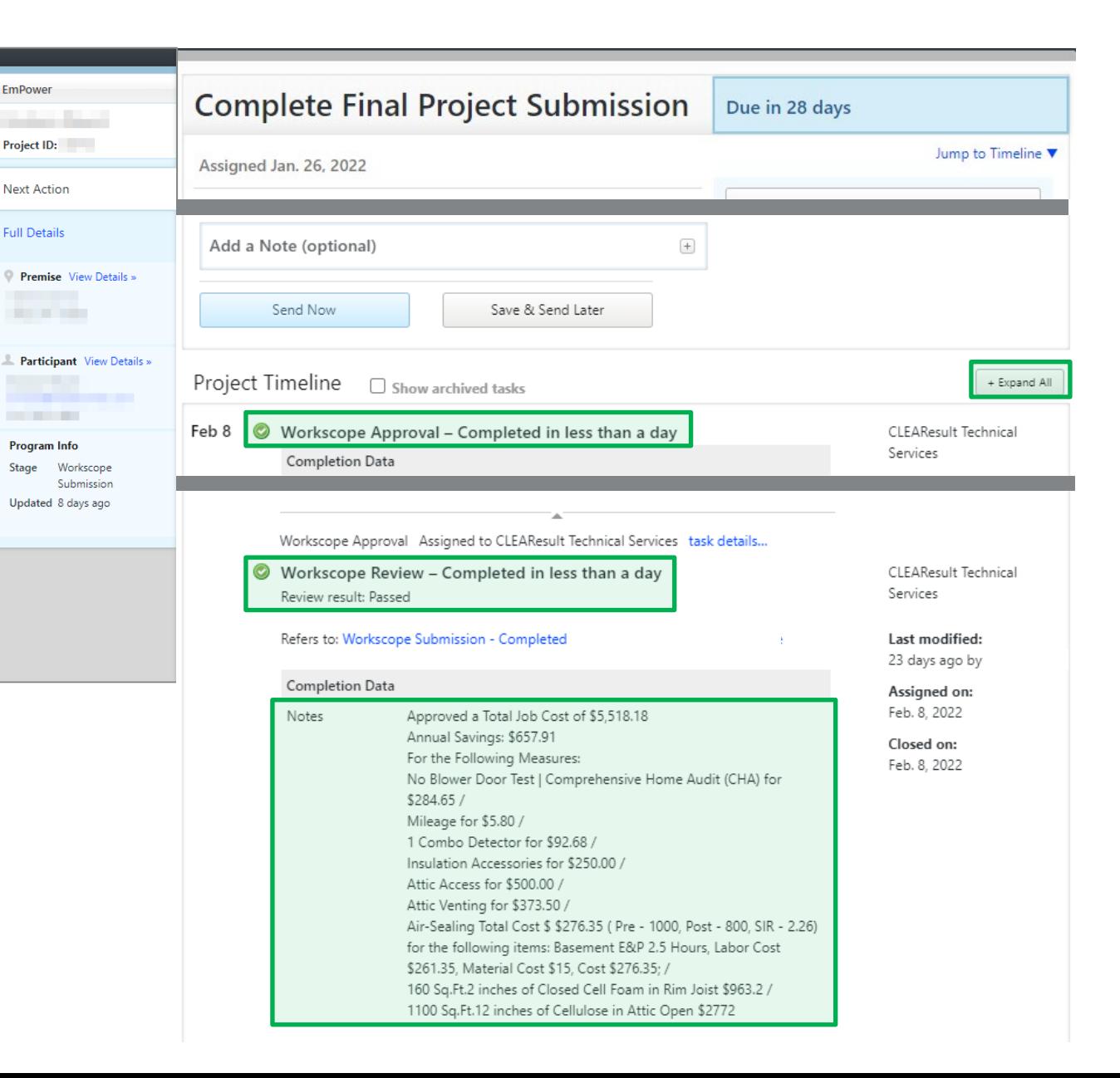

# Tier 3– Assisted Home Performance Project Management

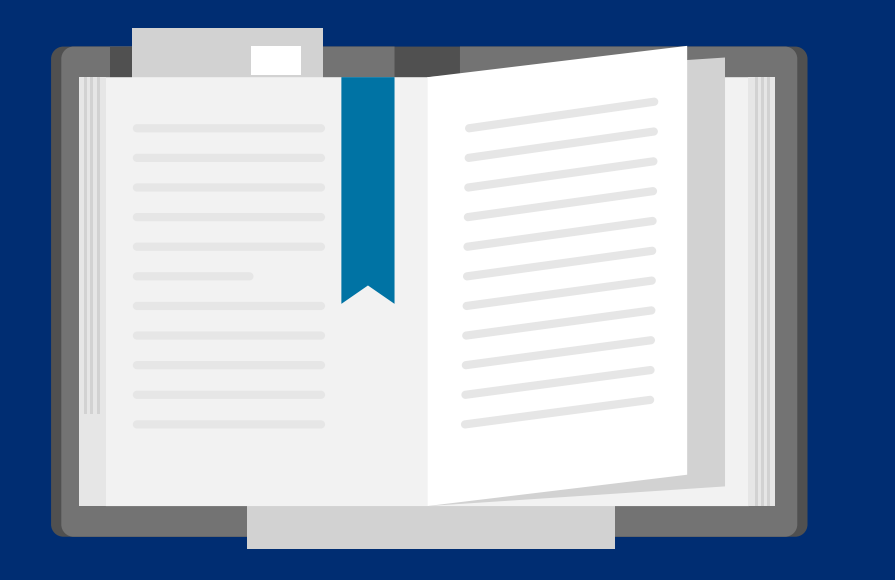

## Tier 3–Assisted Home Performance: Project Management

### Submitting A Workscope: Tier 3-Assisted Home Performance Customers

Participating Contractors are responsible for submitting projects for Tier 3 eligible customers through the HPwES Express Contract workflow in NY HP Portal (Uplight).

#### Project Management

NY HP Portal (Uplight)  $\rightarrow$  Dashboard  $\rightarrow$  Active Projects  $\rightarrow$  Use Filter to Refine Project List  $\rightarrow$  Modeling HPXML

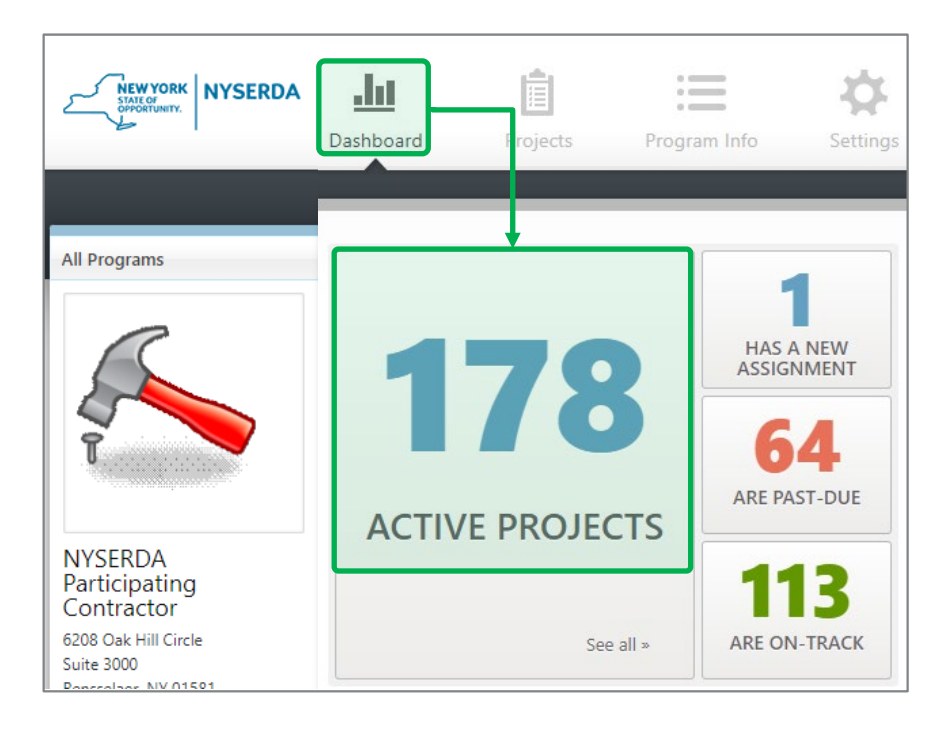

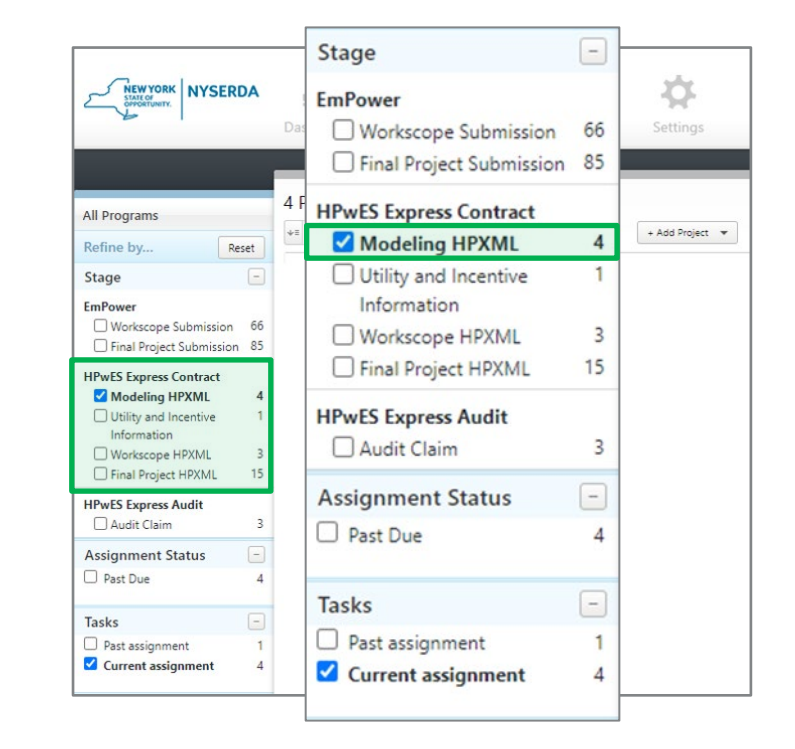

# Tier 3– Assisted Home Performance Project Submission

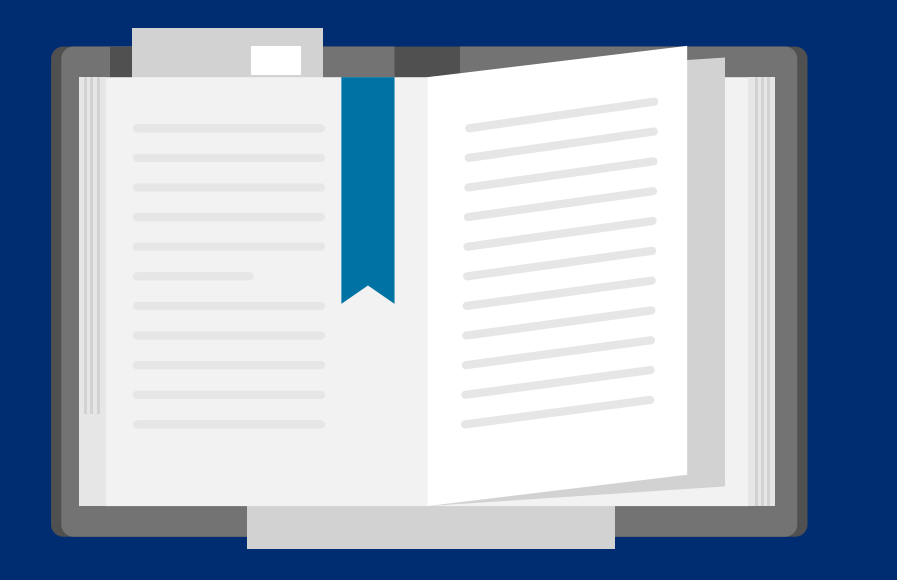

#### NY HP Portal: HPwES Express Contract Submission for Approval: Workscope only (1 of 10)

Complete Workscope Submission task steps.

- In *Home Performance Comprehensive Recommendations* upload the HPXML (.XML file)
- Use the Notes field to provide any relevant information about the project.
- Click Send Nowbutton.

The project now moves to Utility and Incentive Information.

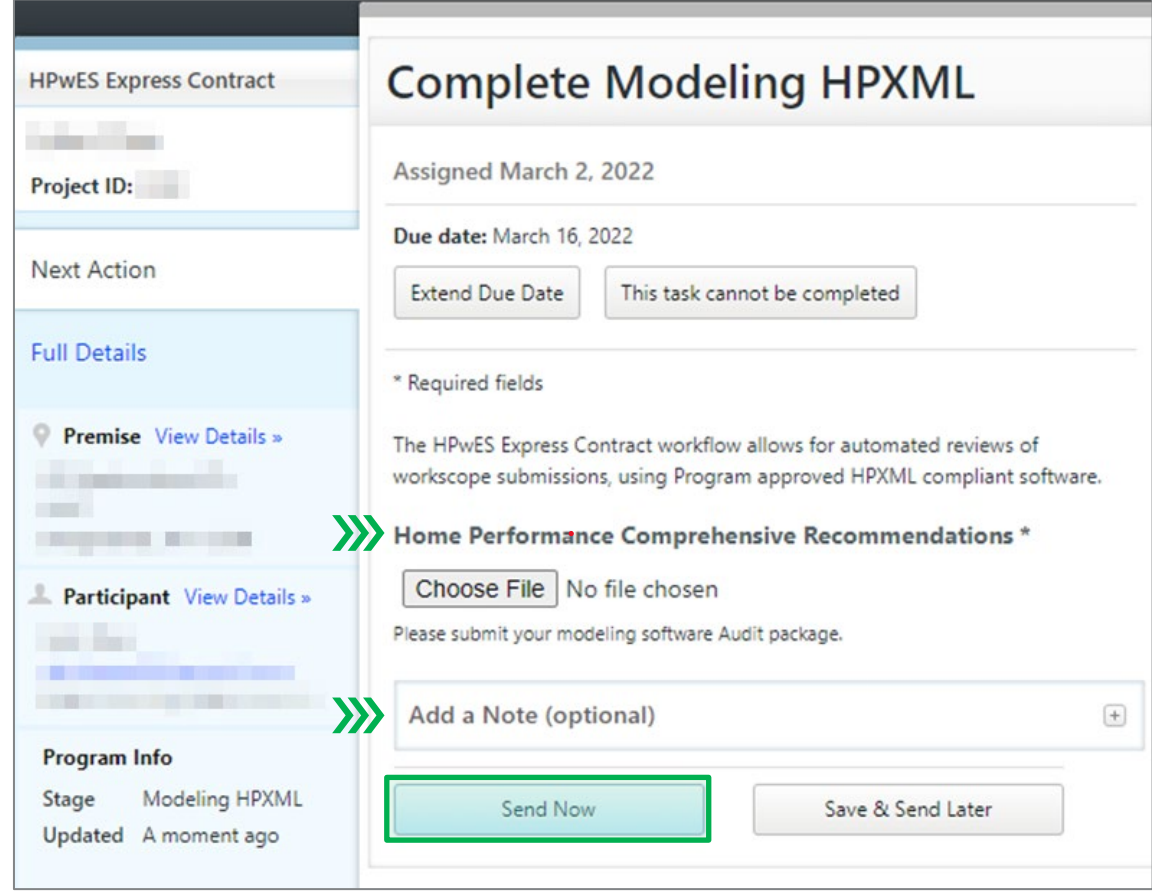

NY HP Portal: HPwES Express Contract Submission for Approval: Workscope only (2 of 10)

Complete Utility and Incentive Information task steps.

- Select *Electric Utility Company*
- Input *Electric Utility Account Number*
- Upload *Electric Usage Summary*

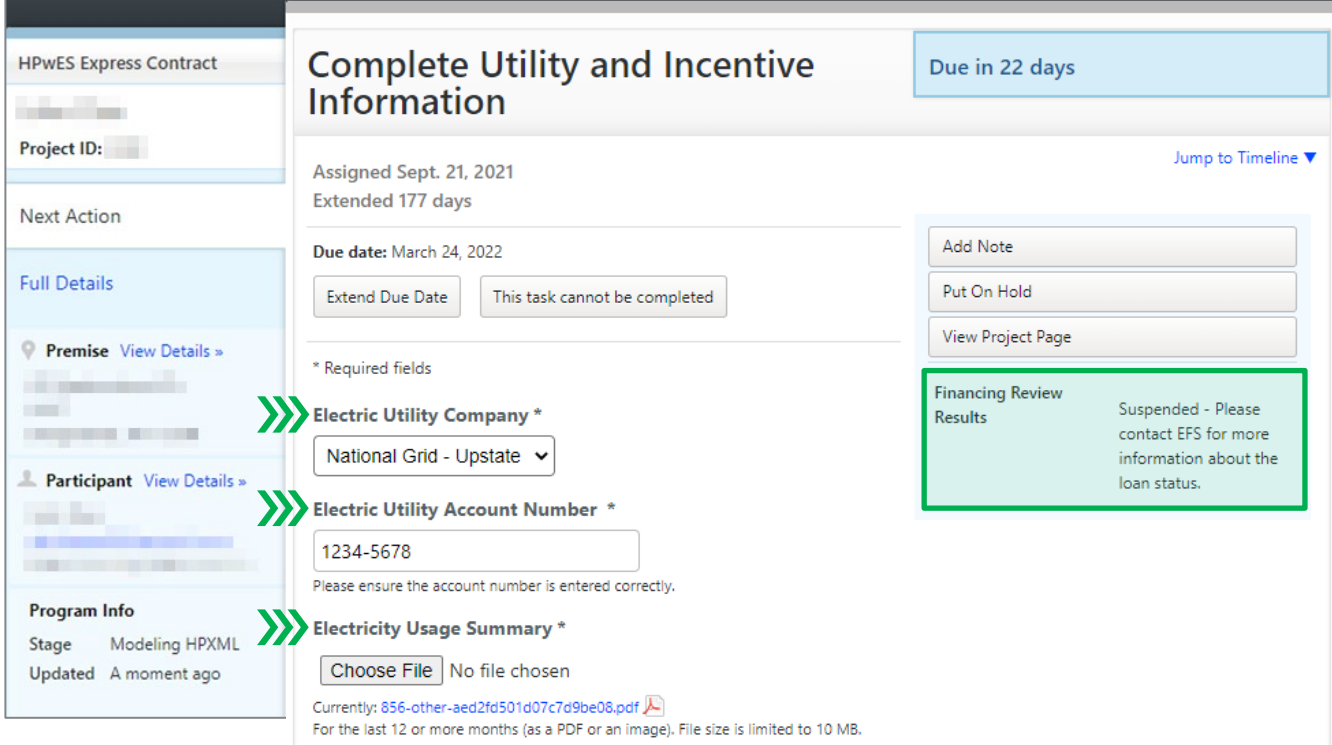

Note the helpful reminder about financing on the right side.

#### NY HP Portal: HPwES Express Contract Submission for Approval: Workscope only (3 of 10)

- Select *Fuel type*
- Select *Primary gas vendor/heating fuel vendor*
- Input *Fuel account number*
- Is Primary Heating Fuel Usage available? o Yes, upload *Primary Heating Fuel Usage Summary* o No, upload *Primary Heating Fuel Usage Waiver*
- This building has a secondary heating fuel o If yes, complete the requested information

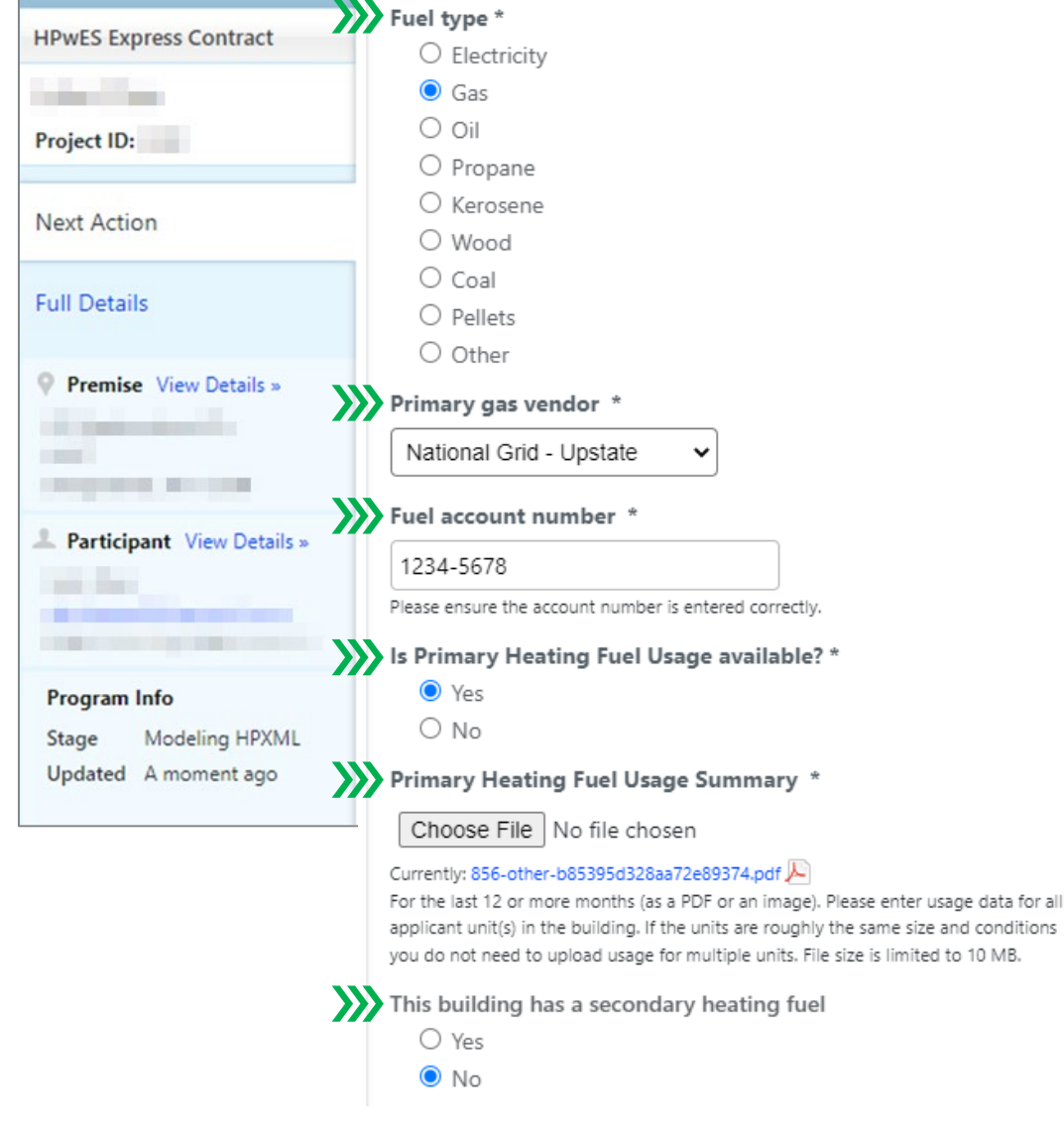

#### NY HP Portal: HPwES Express Contract Submission for Approval: Workscope only (4 of 10)

- *Is this project pursuing an Assisted (AHP) incentive?*
	- o Yes, must be selected or the project will need to be returned. This cannot be changed by Program Implementation staff.
- *Is this project pursuing financing?*
	- o No, must be selected or the project will need to be returned.
- Enter any 10-digit number in the *Financing and/or AHP Reference Number*. This is a required field that was not able to be removed from the workflow.
- Use the Notes field to provide any relevant information about the project.
- Click Send Now button.

The project now moves to the Subsidy Pre-Approval for review by Shared Services.

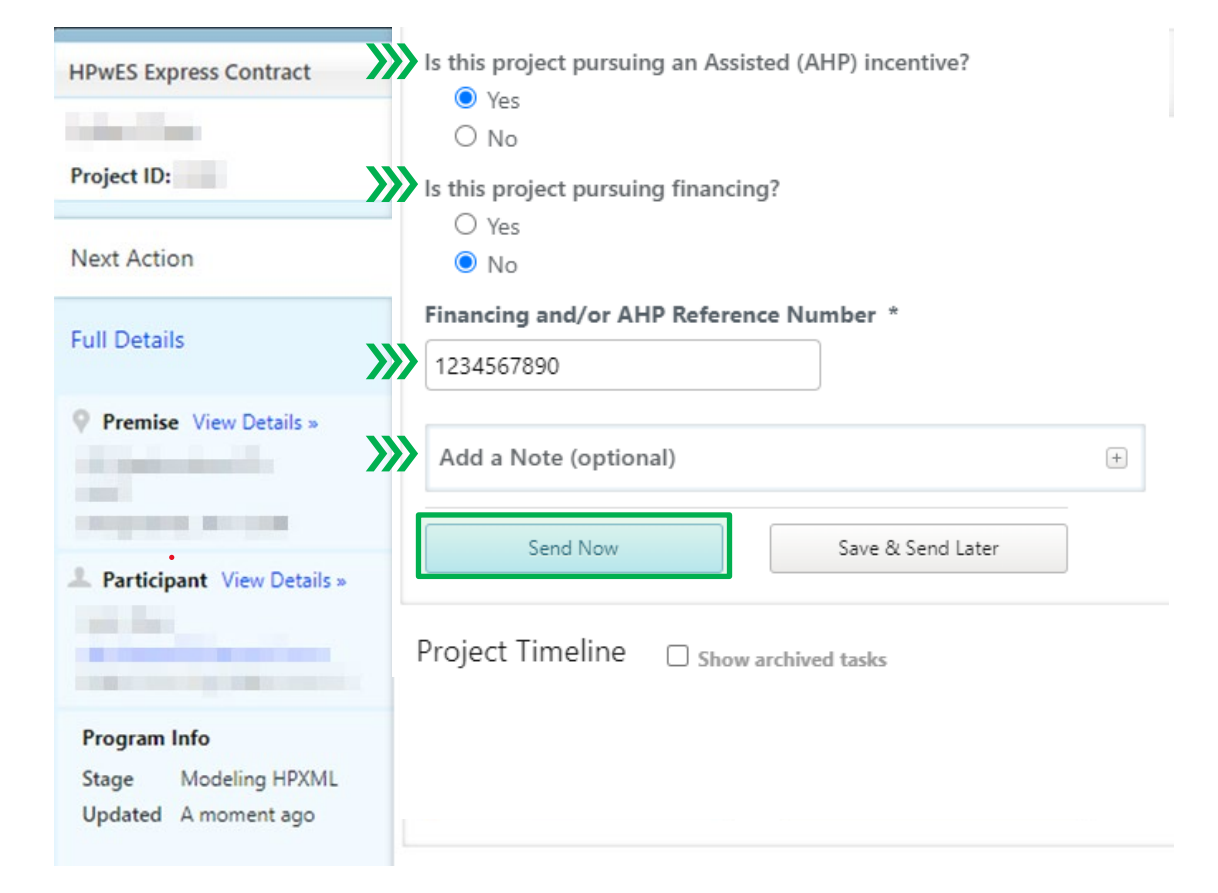

NY HP Portal: HPwES Express Contract Submission for Approval: Workscope only (5 of 10)

### Subsidy Pre-Approval

At this stage Shared Services will refer to information provided in the Combined Residential Application to determine the appropriate subsidy amount and provide that information in the HP Portal.

If the project was not created at the end of the Express Audit workflow it may be delayed or closed:

- Projects created with an application that has not been reviewed/approved will be delayed until a determination is made.
- Projects created without an application will be placed On Hold until an application is submitted and reviewed.
- If the applicant is a Tier 1-EmPower customer, the Express Contract will be closed and an EmPower project will be created.

#### NY HP Portal: HPwES Express Contract Submission for Approval: Workscope only (6 of 10)

Complete Workscope HPXML task steps.

- Subsidy information is on the right side.
- In *Workscope Contract Package* upload the HPXML (.XML file)
- *Is homeowner receiving any third-party grants or rebates…* (i.e., utility incentives, Clean Heat)
	- o Yes Enables the Additional Grants and Rebates stage to enter funding sources and amounts.
	- o No Skips the Additional Grants and Rebates stage and project will move to Workscope Screening and Approval.
- *Choose one of the following:* and indicate if a subcontractor will be utilized.
- Use the Notes field to provide any relevant information about the project.
- Click Send Now button.

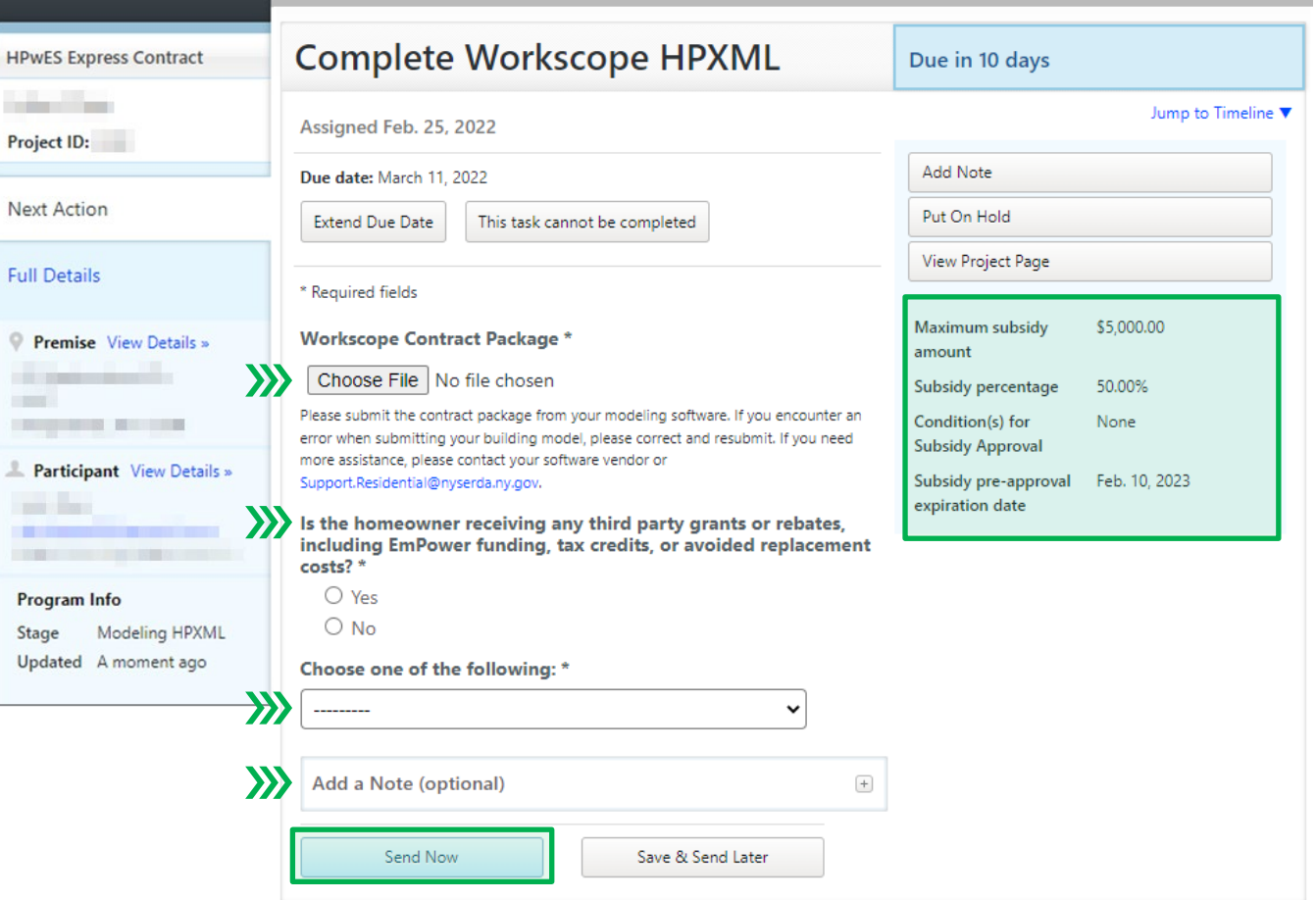

#### NY HP Portal: HPwES Express Contract Submission for Approval: Workscope only (7 of 10)

Complete Additional Rebates and Grants task steps.

- *Is this project receiving a utility rebate?*
	- If Yes, complete the additional information:
		- *What is the source of the project's utility rebate?* o Select the utility from the dropdown.
		- *What is the total utility rebate amount?*
			- <sup>o</sup> Enter the total of all utility rebates.
		- *Measures receiving additional funds.*
			- o Check the applicable measure(s) receiving the utility rebate. The list corresponds to the measures uploaded.
	- o If No, continue to the next question.

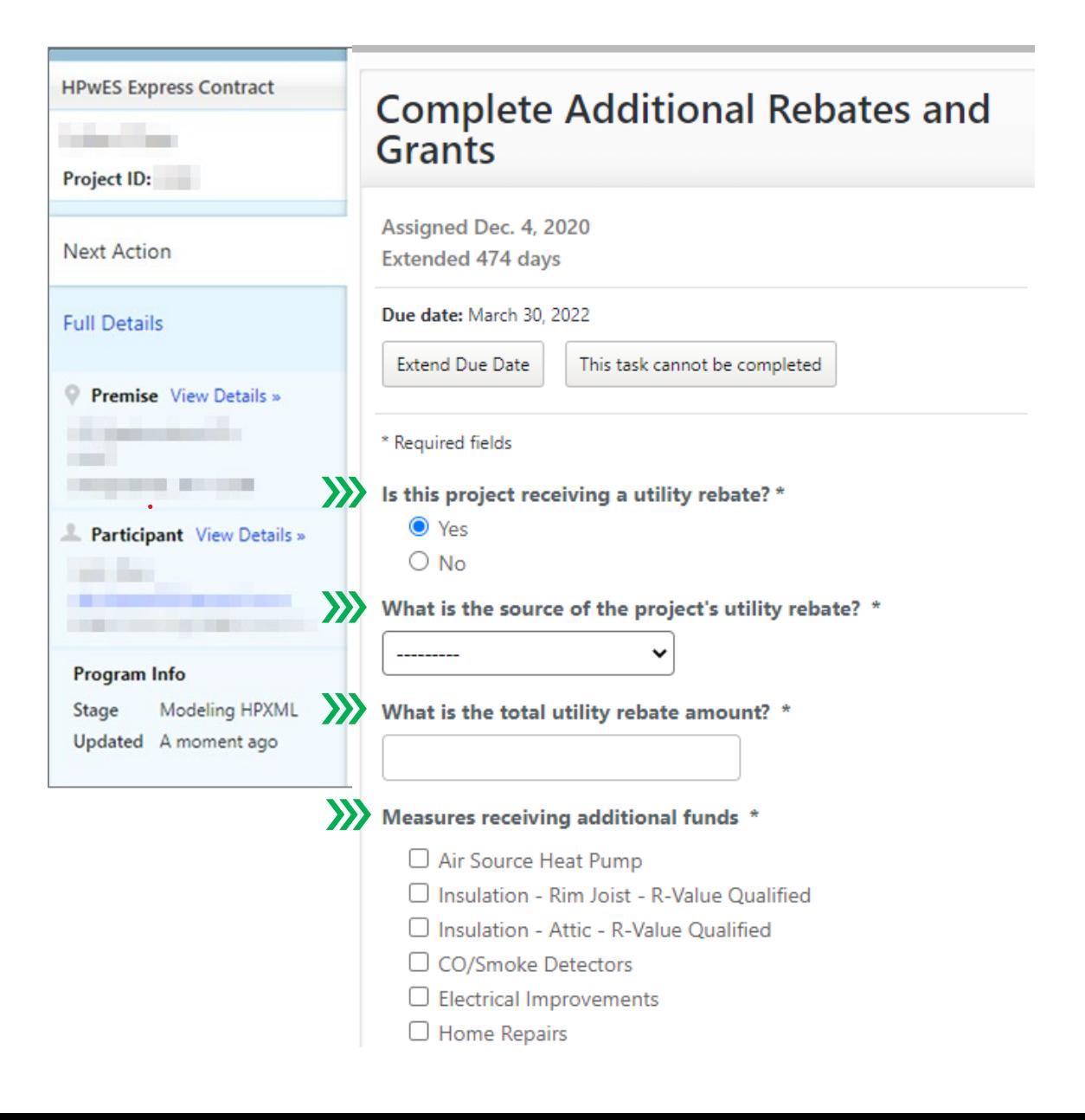

#### NY HP Portal: HPwES Express Contract Submission for Approval: Workscope only (8 of 10)

- *Is this project receiving any grant funding?*
	- o If Yes, complete the additional information:
		- *Name of grant.*
		- *Amount of grant.*
- *Is this project receiving any state or federal tax credits?*
	- o If Yes, complete the additional information:
		- *Name of tax credit(s).*
		- *Total amount of tax credit.*
- *Should this project have any avoided replacement cost accounted for?*
	- Select No, since this is related to financing.
- Use the Notes field to provide any relevant information about the project.
- Click Send Now button.

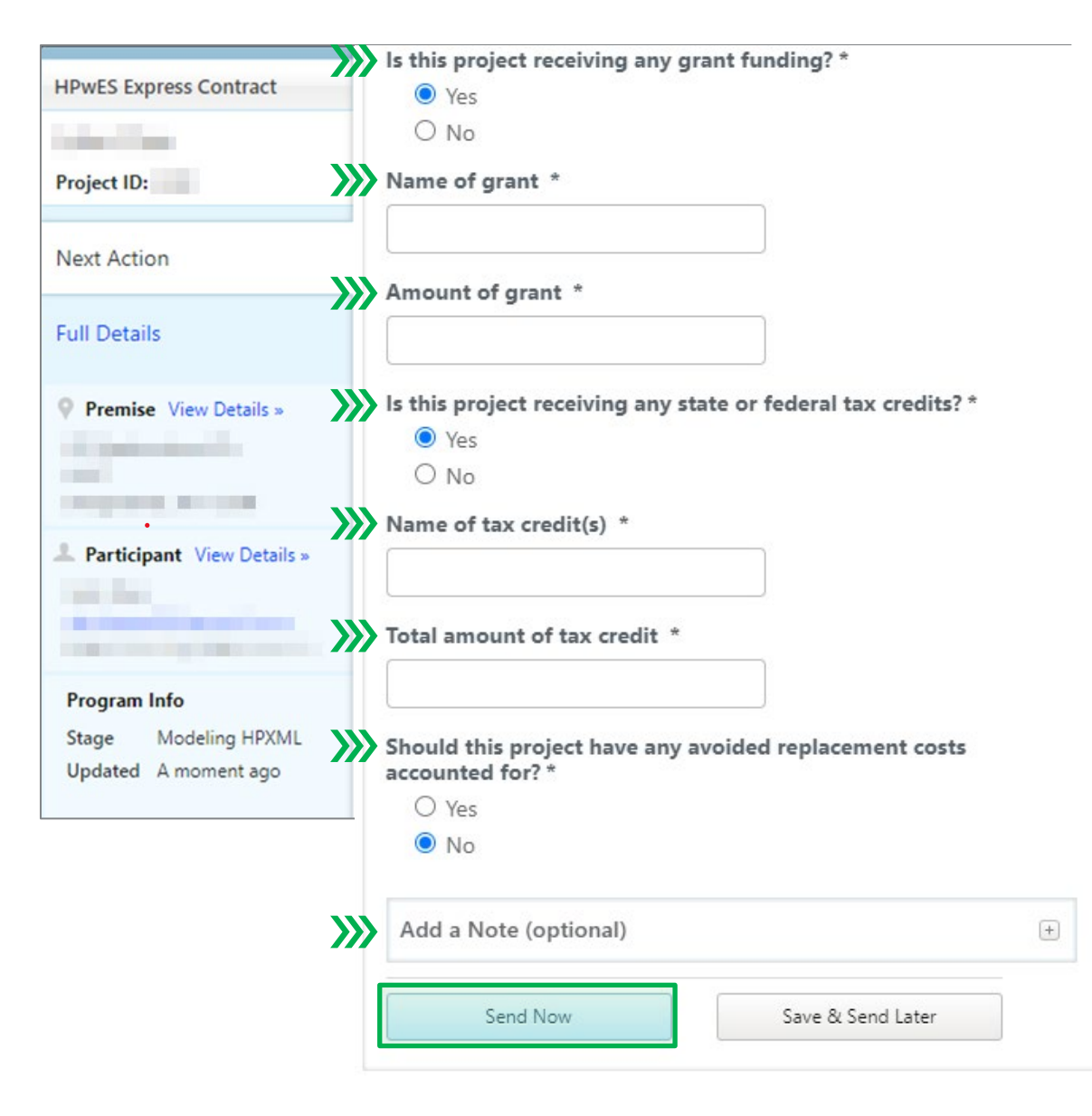

NY HP Portal: HPwES Express Contract Submission for Approval: Workscope only (9 of 10)

Complete Workscope Screening and Approval task steps.

- Review the information on the right side and answer the first question. *Is the list of measures receiving incentive as you expected?*
- *Is the home more than 50 years old?*
- *Will original windows, replacement windows installed more than 45 years ago, or doors be replaced as part of workscope?*
- *Is the work to be performed visible from a public right of way?*

Answering Yes to each of the last three questions will require the completion of a State Historic Preservation Office *(SHPO) Review form*.

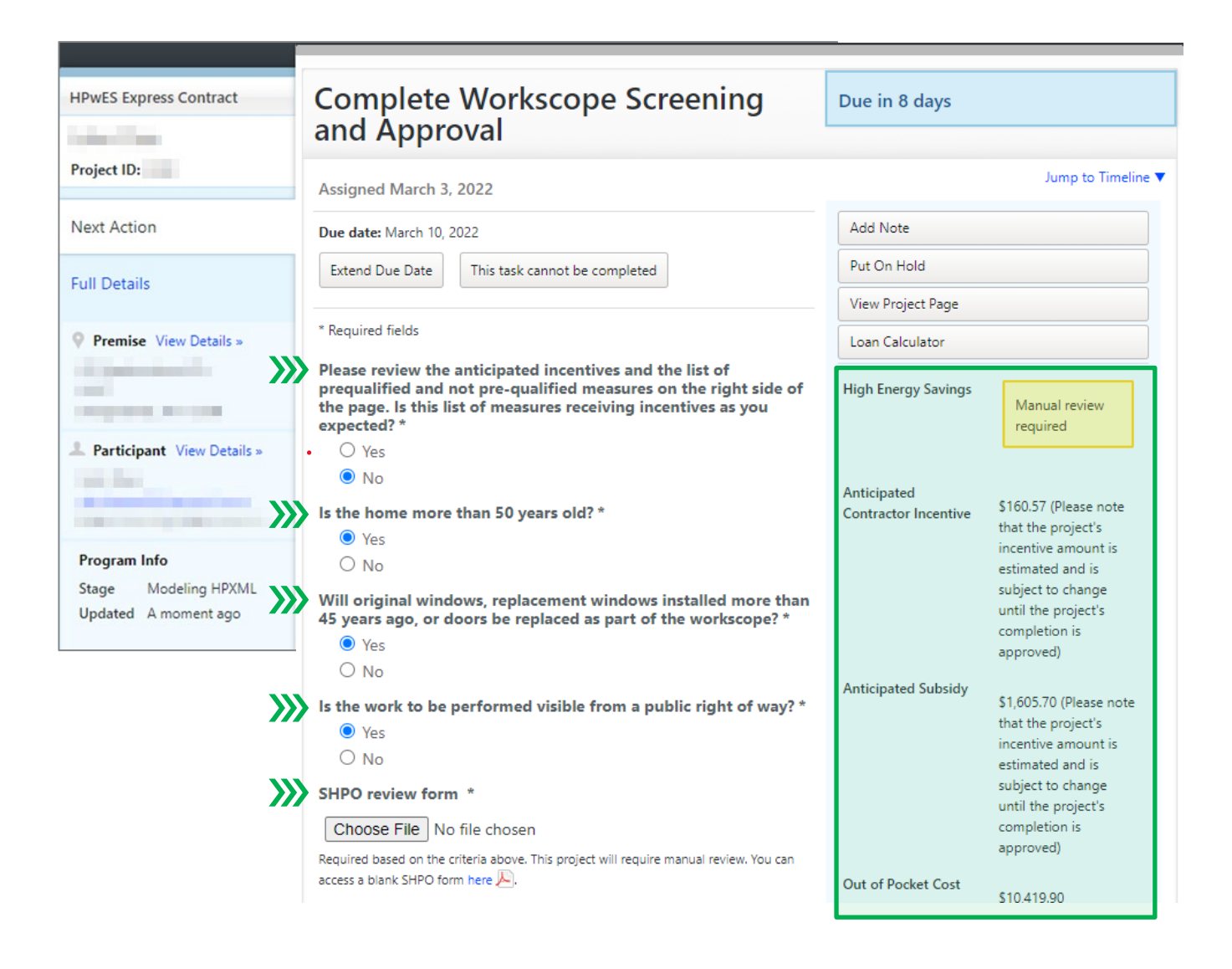

#### NY HP Portal: HPwES Express Contract Submission for Approval: Workscope only (10 of 10)

- *Do you want to send this project to manual review?*
	- o Note: All projects will be reviewed by Program implementation staff.
- *Supporting Documentation*
	- o Upload any supporting documentation you have for this project and name the file such that it describes the documentation.
		- EmPCalc
		- Signed Contracts
		- Photos
- Use the Notes field to provide any relevant information about the project.
- Click Send Now button.

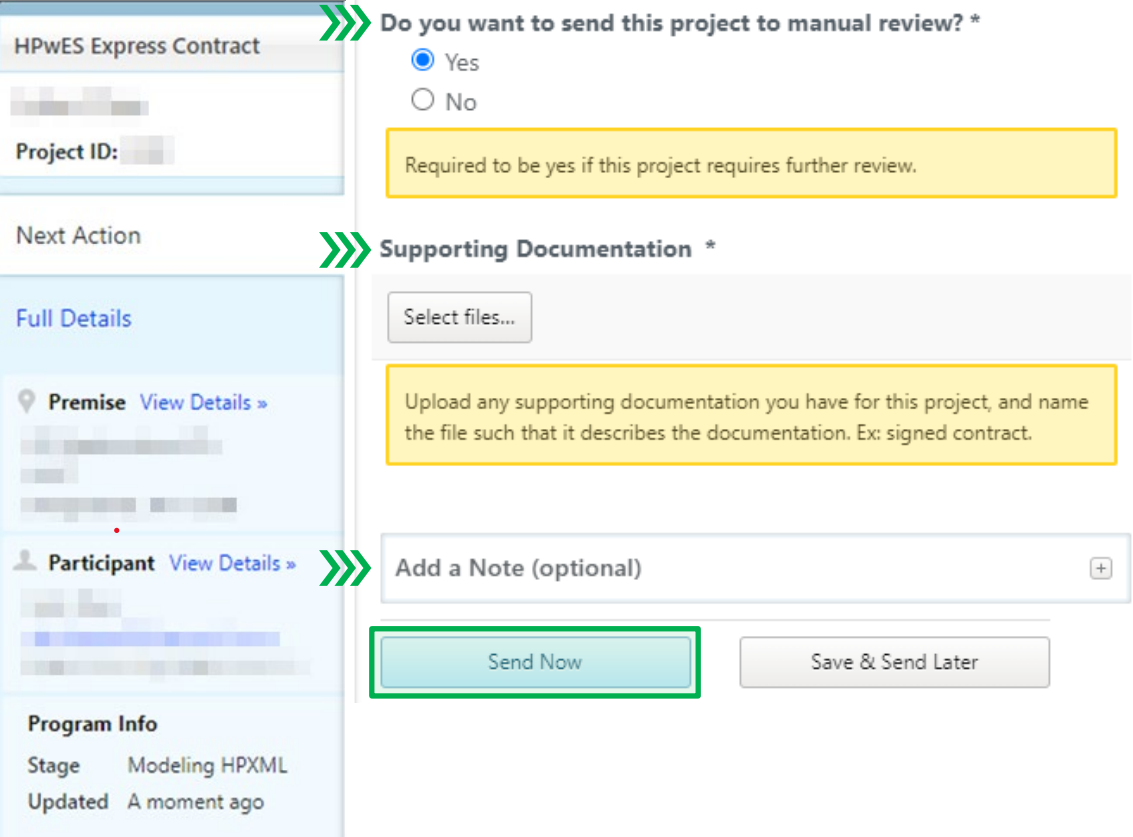

S  $\cup$ 

### NY HP Portal: HPwES Express Contract Approval: Workscope only

### Project Approved

- Workscope Approval Expiration Date. o Approval expires after 90 days.
- Subsidy Approval Expiration Date. o Approval expires after 1 year.

Expired projects are automatically returned to the contractor and will require resubmission for a new approval.

### Project Returned

If a project is unable to be approved, it will be returned to the contractor for correction and resubmission. Notes should be carefully reviewed so that all issues are addressed.

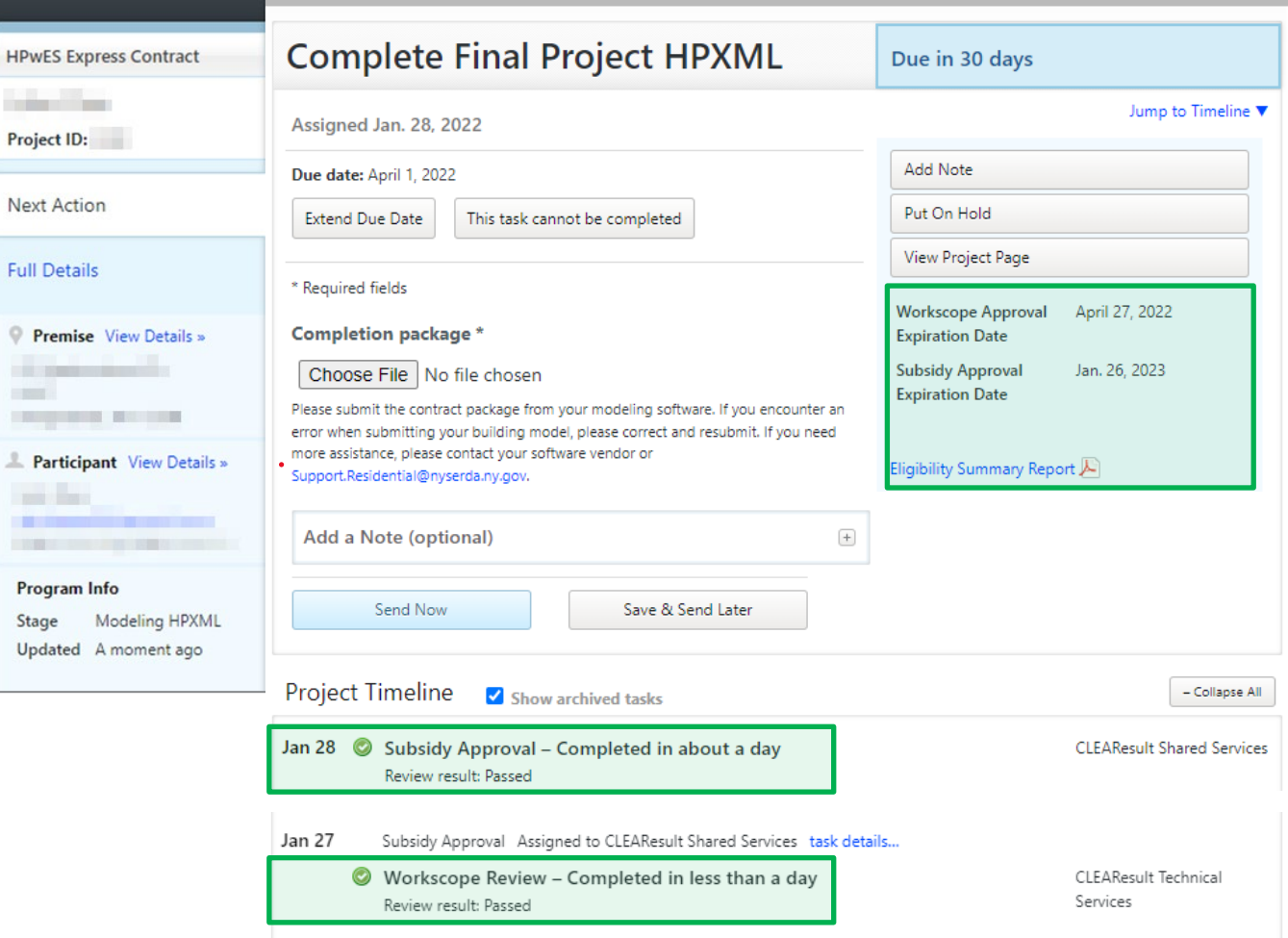

# **Workscope Scenarios**

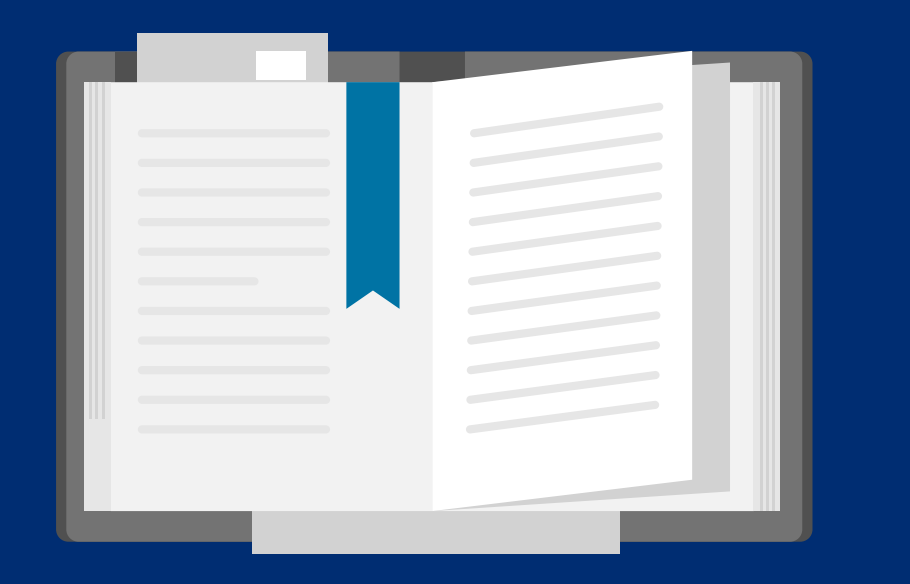

### Workscope Scenarios with:

- only prequalified measures.
- both prequalified and standard measures.
- air source heat pumps.
- No Heat Emergency requests.
- measure(s) that exceed Program defined caps (and other exception requests)
- projects that fail Project Level Cost Effectiveness.
- field change orders.

### No project level cost effectiveness required

Projects with…

- only prequalified measures
- prequalified measures and health & safety costs within Program defined caps\*
	- \* Tier 1-EmPower \$1,000
	- \* Tier 3-Assisted Home Performance \$500

### Project level cost effectiveness required

Projects with…

- both prequalified and standard measures
- prequalified measures and health & safety costs exceeding Program defined caps\*
	- \* Tier 1-EmPower \$1,000
	- \* Tier 3-Assisted Home Performance \$500

## Air Source Heat Pumps

Projects with an air source heat pump measure proposed.

- Project Requirements
	- o Project must have positive dollar savings
	- o Must cover 90%-120% of the heat load
	- o Meets Program building shell requirements
- Additional documents required:
	- o Heat Pump Informational Form
	- o NEEP Cold Climate Spec Sheet for each ASHP
- If electric improvements are needed:
	- o NEC Calculation Worksheet
	- o Picture of the Panel Box

### Heat Pump Water Heaters

Projects with a heat pump water heater proposed.

- Project Requirements
	- o Project must have positive dollar savings
- Additional documents required:
	- o Heat Pump Informational Form
- If electric improvements are needed:
	- o NEC Calculation Worksheet
	- o Picture of the Panel Box

### No Heat Emergency Requests

A no-heat project is a primary heating system that fails or is determined unsafe to operate and is nonrepairable, resulting in the need of a replacement primary heating source, during the heating season (defined as October 1 – May 31), at a primary residence.

- Project Requirements
	- o Household meets requirements as stated in [CRM Section 5.9](https://hpwescontractorsupport.com/program-documents-2/2019-2020-contractor-resource-manual/2019-2020-contractor-resource-manual-section-5-operational-policies-and-procedures/).
	- o Not a National Fuel Gas (NFG) utility customer.
		- NFG customers should reach out to NFG in the event of a "No-Heat" situation.
	- o Residence must be served by an eligible utility and pay into the Systems Benefits Charge (SBC).
	- o Project approval prior to work taking place to ensure it meets the qualifying criteria.
- Additional documents required:
	- o HEAP HERR denial letter (Tier 1)
		- Customer has applied for the Heating Equipment Repair and Replacement (HERR) benefit and received a denial letter.
- Additional process steps required:
	- o Submit a Case to notify Program of No Heat Emergency
		- Application Email [support.residential@nyserda.ny.gov,](mailto:support.residential@nyserda.ny.gov?subject=No%20Heat%20%E2%80%93%20Application%20%23) use subject: No Heat Application Number
		- Workscope Contact Account Manager or Contractor Support ([support.residential@nyserda.ny.gov,](mailto:support.residential@nyserda.ny.gov?subject=No%20Heat%20%E2%80%93%20Application%20%23) use subject: No Heat Project ID) for expedited review.

## Measure(s) that Exceed Program Defined Caps (and other Exception Requests)

Projects with exception requests, like exceeding program defined caps\*, will require further explanation and may require additional documentation prior to Program review. Projects with exception requests may also require a customer contribution for approval.

- Additional process steps required:
	- o Detailed explanation as to why the exception is being requested.
		- Requests for additional incentives should show higher energy savings.
	- o If lower cost alternatives are available, explanation as to why they are not being proposed.
- Additional documents required:
	- o Utility bills, waivers will not be accepted.
	- Any additional documentation as needed by Program.
- \* Tier 1-EmPower
	- Single Family Project Level Cap is \$10,000.00
	- o Multi-Family (2-4 units) Project Level Cap is \$5,000.00 per unit with a total maximum cap of \$20,000.00
- \* Tier 3-Assisted Home Performance
	- o Single Family project level cap is 50% up to \$5,000.00
	- o Multi-Family (up to 4 units) Project Level Cap is \$5,000.00 per unit with a total maximum cap of \$10,000.00 provided it is owner occupied

### Projects that Fail Project Level Cost Effectiveness

Projects that are unable to pass project level cost effectiveness when required will not be approved. The project will be returned to the contractor to adjust the proposed measures to meet program requirements.

Appropriate adjustments will vary by project. In general, the project would need to have increased measure savings, reduced measure costs or an increased customer contribution.

## Field Change Orders

Projects with any changes to the approval provided by the program implementer in the NY HP Portal.

Tier 1-EmPower NY HP Portal: EmPower

- Additional process steps required:
	- o Workscope changes ≤ \$500.00.
		- Pre-authorization not required.
		- Update your final project submission with the changes.
	- o Workscope changes > \$500.00.
		- New workscope approval required.
			- o Contact an Account Manager [\(CRM Section 1.2\)](https://hpwescontractorsupport.com/program-documents-2/2019-2020-contractor-resource-manual/2019-2020-contractor-resource-manual-section-1-contacts/) or
			- o Contact Contractor Support (800-284-9069 or [support.residential@nyserda.ny.gov](mailto:support.residential@nyserda.ny.gov))
- Additional documents required:
	- o Signed Field Change Order, updated Contract if needed
	- o Updated EmPCalc

Tier 3-Assisted Home Performance NY HP Portal: HPwES Express Contract

- Additional process steps required:
	- o Program approval of new workscope (any change)
	- o Roll project back to Workscope HPXML to submit updated information using "*This task cannot be completed*" button.
	- o Provide a note detailing the workscope changes.
- Additional documents required:
	- o Signed Field Change Order or updated Contract
	- o Updated EmPCalc

### Prepare for Program Updates to Launch

- Review the latest Residential Program Announcement newsletter
- Review the Training Session Overview & timeline of events
- Have relevant staff register for the upcoming training webinars
- Visit the NYSERDA Knowledge Base and review the Combined Application Process
- Review new Workscope requirements with auditing staff and installation crews to incorporate updates into your processes
- Contact your Account Manager with any questions or submit them to [support.residential@nyserda.ny.gov.](mailto:support.residential@nyserda.ny.gov)

### Stay up-to-date with Program

- Subscribe to receive Program Announcements and Updates
- Visit the Contractor Support Website to review the latest versions of the Contractor Resource Manual, download forms and EmPCalc
- Review your NY HP Portal Users, add or remove as needed
- Review your NYSERDA Portal (Salesforce) Users, add or remove as needed
- Review and update your company, insurance and payment information as needed

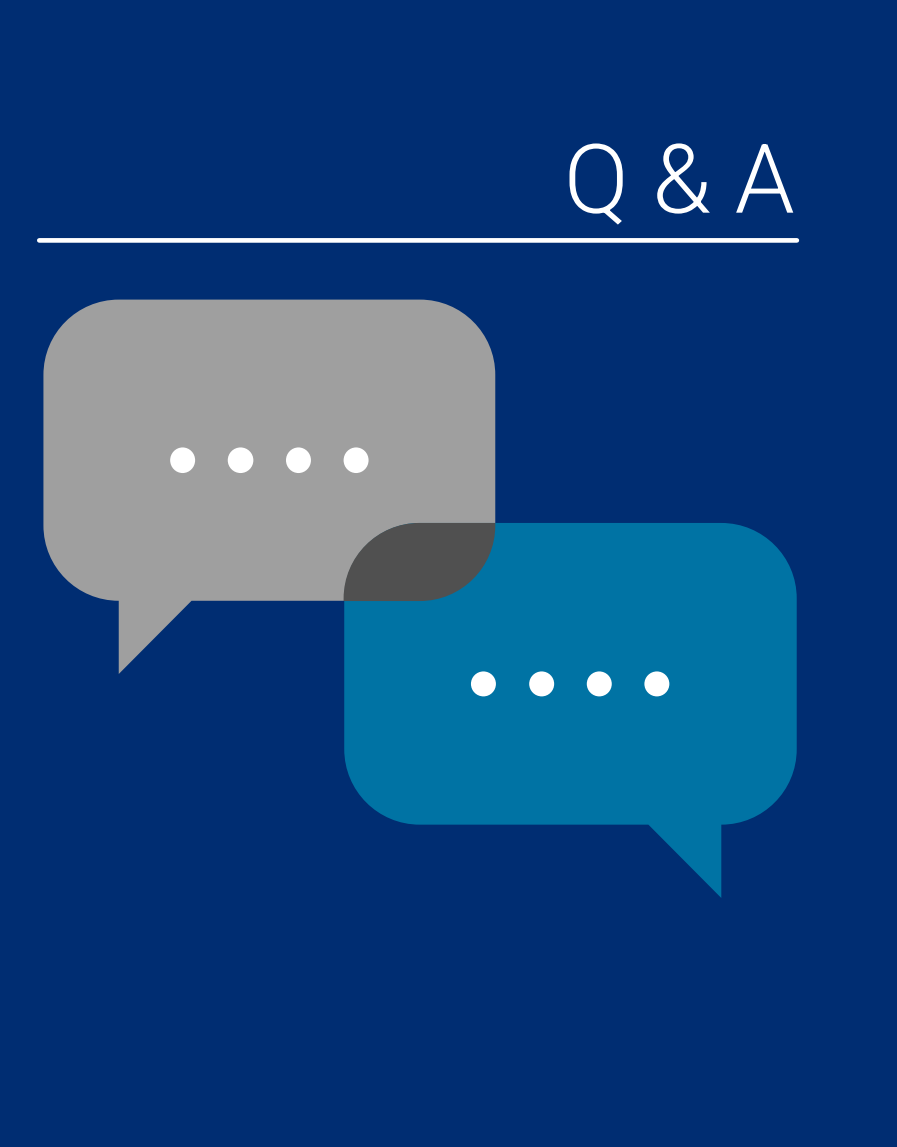

### To ask a question:

1. Click the ? Icon in the toolbar.

2. Enter your question in the text field at the bottom, then press Enter on your keyboard.

When your question is answered, it will appear in the Questions pane. You will also see the Question icon display an indicator that there is an unread message waiting for you.

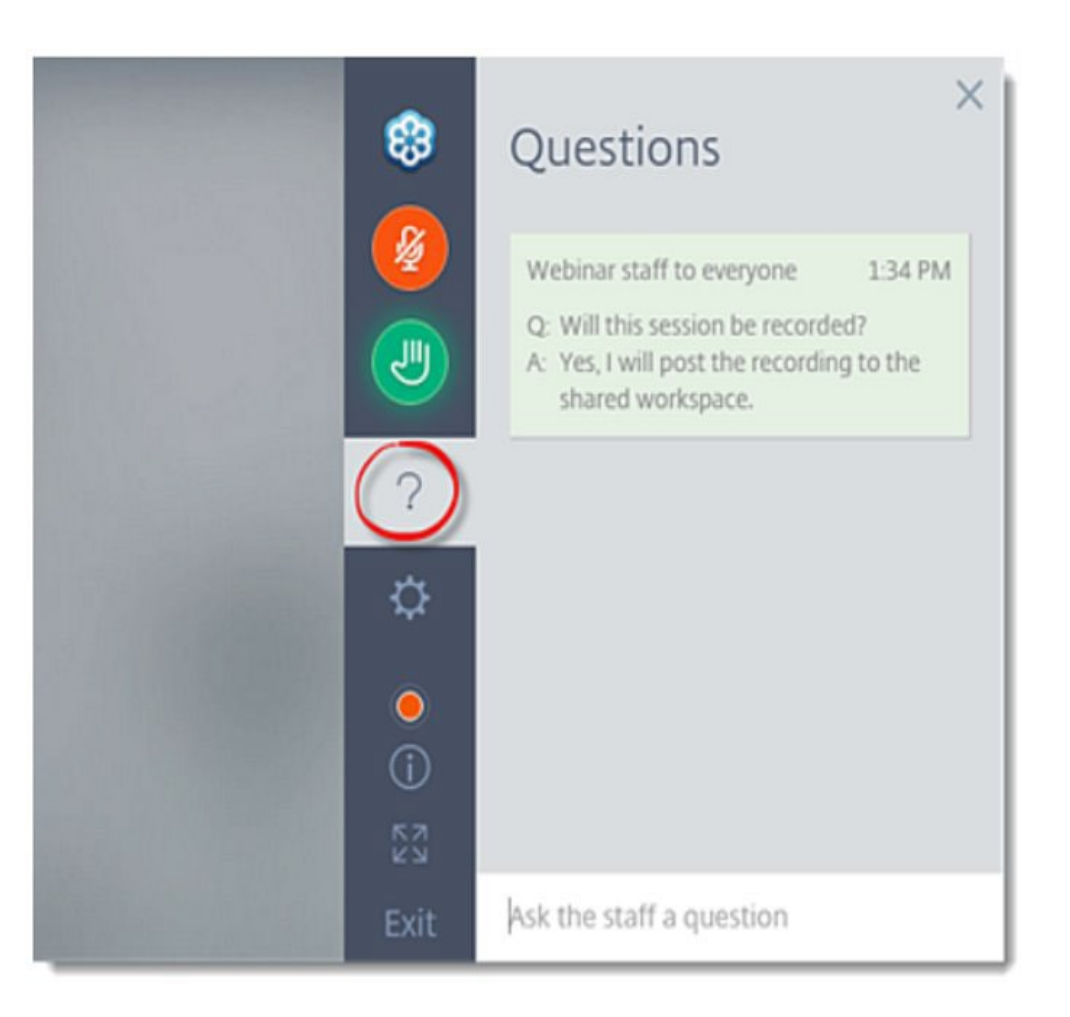

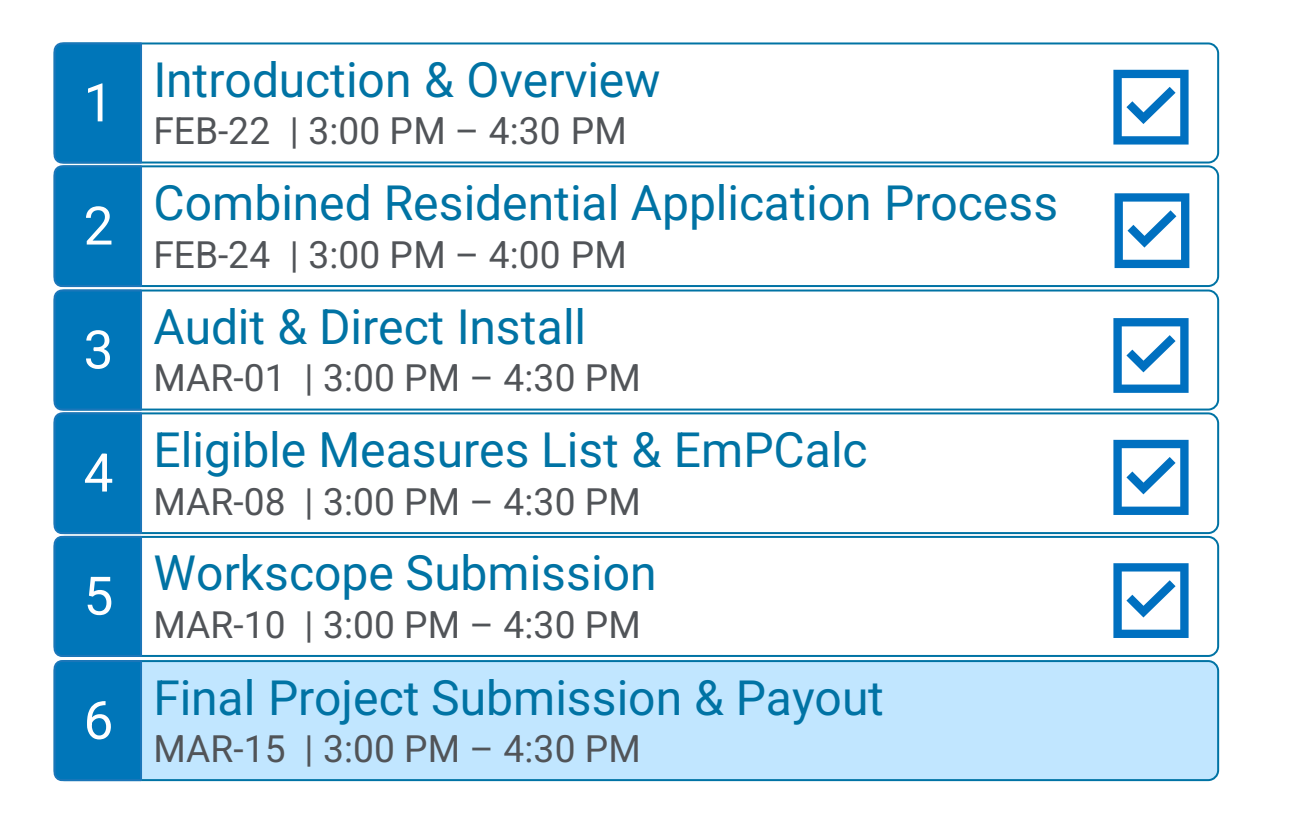

Q&A Sessions and Office Hours will be held to support the associated trainings:

### Q & A Sessions

 $MAR-04$  8:30 AM  $-$  9:30AM  $+$  Follow up to Trainings 1-3 MAR-17 3:00 PM  $-$  4:00PM | Follow up to Trainings 4-6 MAR-24 3:00 PM  $-$  4:00PM | Follow up to Trainings 1-6

#### Office Hours Sessions

Session 1: APR-01 8:30 AM – 9:30AM Session 2: APR-15 3:00 PM – 4:00PM Session 3: APR-22 9:00 AM – 10:00AM